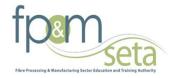

# SKILLS: SDF Manual

FP&M SETA

03 February 2014

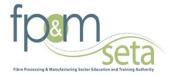

# **Table of Contents**

| Important information to Note before registering as SDF: | 2  |
|----------------------------------------------------------|----|
| SDF Profiles on the system                               | 2  |
| REGISTER AS A NEW SKILLS DEVELOPMENT FACILITATOR (SDF)   | 2  |
| ACCESSING ORGANISATION INFORMATION                       | 6  |
| REGISTER OR REMOVE AN ORGANISATION                       | 6  |
| EDIT SDF DETAILS                                         | 7  |
| ACCESSING THE ORGANISATION DETAILS                       | 8  |
| ORGANISATIONAL CONTACT DETAILS                           | 9  |
| ORGANISATIONAL BANKING DETAILS                           |    |
| UPLOAD STAMPED BANK STATEMENT                            | 11 |
| View Grant and Levies                                    |    |
| ORGANISATION CFO DETAILS                                 | 15 |
| TRAINING COMMITTEE                                       | 16 |
| CREATING FORMS                                           |    |
| Banking Details                                          |    |
| Section 1: Annual Training report                        | 19 |
| Section 2: Annual Training report Employed 2013/2014     | 22 |
| Section 3: Annual Training Report Unemployed             | 24 |
| Section 4: Adult Education and Training                  |    |
| Section 5: Trained Pivotal Training                      | 28 |
| Section 6: Trained Pivotal Training                      | 30 |
| Section 7 Workplace Skills plan                          |    |
| Section 8: Planned Pivotal Training                      |    |
| Section 9: Planned Pivotal Training                      | 35 |
| Capturing principles on the forms                        |    |
| WSP Section B1: Employment Summary                       |    |
| B2: Provincial Breakdown                                 | 40 |
| Impact Assessment                                        |    |
| Evaluation and Comments                                  |    |
| Printing of the Forms                                    |    |
| Authorisation page                                       |    |

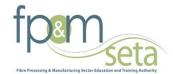

# Important information to Note before registering as SDF:

1. ID / alternative ID number are key during the registration process

2. Scanned appointment letter from the Organization(s) to be on hand when accessing the system to register.

3. SDF's to know the L numbers as they will be required to link and search using the L number on the system

### SDF Profiles on the system

- Primary SDF has the overall responsibility to submit the WSP/ATR forms on behalf of the organization; the Primary SDF can also capture the information on the WSP/ATR forms. (Please note that there will be only one Primary SDF profile assigned per organiasation)
- Contract SDF is appointed by the organization to support the Primary SDF to capture WSP/ATR forms; however they are not allowed to submit on behalf of the Primary SDF. The Contract SDF profile is available for e.g. Company Administrator/Data Capture, to provide support where there are large amounts of data that have to be submitted by the organization.
- Secondary SDF is appointed by the organization and has view access to the organization information e.g. HR manager. This profile has no capturing or editing rights on the system.

| Steps | Action                                                         | Screenshot      |
|-------|----------------------------------------------------------------|-----------------|
| 1     | Go to<br>FP&MSETA<br>Website:<br><u>www.fpmseta.or</u><br>g.za |                 |
|       | Click on the "<br><b>Stakeholder</b><br>Login+Link             |                 |
| 2     | Click on the                                                   | LOG IN          |
|       | Register an SDF                                                |                 |
|       | Link on the login                                              | Username:       |
|       | page                                                           | Password:       |
|       |                                                                | Login           |
|       |                                                                | Forgot Password |
|       |                                                                | Register        |

# **REGISTER AS A NEW SKILLS DEVELOPMENT FACILITATOR (SDF)**

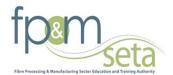

| Steps | Action                   | Screenshot                                                                                                    |
|-------|--------------------------|----------------------------------------------------------------------------------------------------|
| 3     | Click on <b>Register</b> |                                                                                                    |
|       | from the                 | REGISTRATION                                                                                                    |
|       | Registration<br>Menu     |                                                                                                    |
|       | Wielia -                 | SDF                                                                                                    |
|       |                          | Register Cancel                                                                                                    |
| 4     | Capture the              |                                                                                                    |
|       | person's details         | Applicant Details                                                                                                    |
|       | •                        | Title Ms 💌                                                                                                    |
|       |                          | First Name Testing                                                                                                    |
|       |                          | Middle Name                                                                                                    |
|       |                          | Surname Mnguni                                                                                                    |
|       |                          | Initials T                                                                                                    |
|       |                          | ID No 8104170477089                                                                                                    |
|       |                          | Alternate ID Type                                                                                                    |
|       |                          | Dateof Birth 17/04/1981                                                                                                    |
|       |                          | Gender Female 💌                                                                                                    |
|       |                          | Equity Black: African                                                                                                    |
|       |                          | Disability None -                                                                                                    |
|       |                          | Home Language English 🔹                                                                                                    |
|       |                          | Nationality South Africa                                                                                                    |
|       |                          | Citizen Residential Status                                                                                                    |
|       |                          | Socio Economic Status Unemployed                                                                                                    |
|       |                          | Telephone Number 0114078945                                                                                                    |
| 5     | Click on the Save        | Save and Proceed                                                                                                    |
|       | and Proceed              |                                                                                                    |
|       | <i>button</i> to move    |                                                                                                    |
|       | to the next step.        |                                                                                                    |
| 6     | Upload the <i>Letter</i> | Organisation Details                                                                                                    |
|       | of Appointment           | Organisation                                                                                                    |
|       | by clicking on the       | Letter of Appointment: Select upload Browse                                                                                                    |
|       | Choose File              |                                                                                                    |
|       | <i>button</i> then click | Save                                                                                                    |
|       | on <b>Upload</b> .       |                                                                                                    |
|       |                          |                                                                                                    |
|       |                          | A pending login status indicated that the SETA needs to accept your registration before you are granted access to an organizations workplace skills plan. |
| 7     | Click organisation       | Organisation Details                                                                                                    |
|       |                          | Organisation III L290762295 - CNBC Africa                                                                                                    |
|       |                          | Letter of Appointment: Select upload Browse                                                                                                    |
|       |                          | File is ready.                                                                                                    |
|       |                          |                                                                                                    |
|       |                          |                                                                                                    |
|       |                          |                                                                                                    |
|       | Capture the SDL          |                                                                                                    |
|       | number of your           |                                                                                                    |
|       | organisation             |                                                                                                    |
|       | And click search         |                                                                                                    |
|       | And click search         |                                                                                                    |

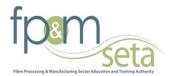

| Steps | Action                                                 | Screenshot                                                                                                    |
|-------|--------------------------------------------------------|----------------------------------------------------------------------------------------------------|
|       |                                                        | ORGANISATION                                                                                                    |
|       |                                                        | SDL Number                                                                                                    |
|       | Organisation you<br>selected will                      |                                                                                                    |
|       | show.                                                  | Select Cancel                                                                                                    |
|       | Click on browse<br>for appointment<br>letter then save |                                                                                                    |
|       |                                                        | Home                                                                                                    |
|       |                                                        | Organisation Details         INDICIUM           Organisation         Indication           Letter of Appointment: Select upload         Indication                                                |
|       |                                                        | File is ready. Save Remove                                                                                                    |
|       | Note you can be<br>able to link                        | Organization Name SDL Number Status Document Name     African Business News Limited L04074747     Doc2.docs     First Previous News Last Go to Page                                              |
|       | yourself to more                                       | Finalise Application A pending login status indicated that the SETA needs to accept your registration before you are granted access to an organizations workplace skills plan.                   |
|       | than one organisation and                              |                                                                                                    |
|       | upload                                                 | Home                                                                                                    |
|       | appointment<br>letter                                  | INDICIUM                                                                                                    |
|       | Click on the                                           | Organisation Details                                                                                                    |
|       | magnifying glass to select an                          | Organisation IP L123323232 - 1 CONSTRUCTION REGIMENT<br>Letter of Appointment: Select upload Browse                                                                                              |
|       | <b>Organisation,</b><br>upload a <b>Letter of</b>      | Save                                                                                                    |
|       | <b>Appointment</b><br>then click <b>Save</b> to        | Remove           Organisation Name         SDL Number         Status         Document Name                                                                                                    |
|       | link it to your                                        | African Business News Limited L040747471 Doc3.docx                                                                                                    |
|       | profile.                                               | The South African Scriptwriter's Association     N00000253     Doc3 docx       1 CONSTRUCTION REGIMENT     L12332322     assement docx       First     Previous     Next     Last     Go to Page |
|       |                                                        | Finalise Application                                                                                                    |
|       |                                                        | A pending login status indicated that the SETA needs to accept your registration before you are granted access to an organizations workplace skills plan.                                        |
|       |                                                        |                                                                                                    |
|       |                                                        |                                                                                                    |
|       |                                                        |                                                                                                    |
|       |                                                        |                                                                                                    |
|       |                                                        |                                                                                                    |
|       |                                                        |                                                                                                    |

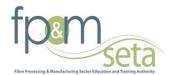

| Steps | Action                                                                                                    | Screenshot                      |                                                                      |                                                                                 |
|-------|----------------------------------------------------------------------------------------------------|---------------------------------|----------------------------------------------------------------------|---------------------------------------------------------------------------------|
| 8     | Once the<br>company is linked                                                                               | Organisation Name               | SDL Number S                                                         | tatus Document Name                                                             |
|       | and the Letter of<br>Appointment<br>uploaded, it will                                                       | Crazyweb 2<br>First Previous Ne | 2007/3697/14/7<br>xt Last Go to F                                    | Document Upload example.xlsx                                                    |
|       | appear as on the<br>right.                                                                                  | Finalise Application            |                                                                      |                                                                                 |
|       | Proceed to click<br>the <i>Finalise</i><br><i>Application</i><br><i>button</i> to submit<br>the application |                                 |                                                                      |                                                                                 |
|       | Then you will<br>have to wait for<br>FPMSETA                                                                | User reg                        |                                                                      | on was                                                                          |
|       | Approval to have<br>access to the                                                                           | success                         | sful                                                                 |                                                                                 |
|       | system                                                                                                    | Please note that there a        | are 3 steps to be co                                                 | mpleted during your application process on t                                    |
|       |                                                                                                    | Step 2 - link y                 | plete the personal o<br>our organisation (L<br>our letter of confirm | number; NLP etc.) Click the link tab at the bo                                  |
|       |                                                                                                    | Only when all 3 steps           | are completed will                                                   | l your request be forwarded to the Region                                       |
|       |                                                                                                    | Details:                        |                                                                      |                                                                                 |
|       |                                                                                                    | User Name:                      | Zulu                                                                 |                                                                                 |
|       |                                                                                                    | ID Number:                      | 5504170477083                                                        |                                                                                 |
|       |                                                                                                    | Gender:                         | Female                                                               |                                                                                 |
|       |                                                                                                    | Population Group:               | African                                                              |                                                                                 |
|       |                                                                                                    | Username:                       | 5504170477083                                                        | Please store your username and passw<br>as you will be required to use them whe |
|       |                                                                                                    | Password:                       | Zulu                                                                 |                                                                                 |
|       |                                                                                                    | SETA:                           | FPMSETA                                                              |                                                                                 |
|       |                                                                                                    |                                 |                                                                      |                                                                                 |

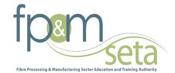

# **ACCESSING ORGANISATION INFORMATION**

# **REGISTER OR REMOVE AN ORGANISATION**

| Steps | Action                                         | Screenshot                                                             |
|-------|------------------------------------------------|------------------------------------------------------------------------|
| 1     | Login into the                                 | LOG IN                                                                 |
|       | system                                         |                                                                        |
|       |                                                | Username:                                                              |
|       |                                                |                                                                        |
|       |                                                | Password:                                                              |
|       |                                                | Login                                                                  |
|       |                                                | Forgot Password                                                        |
|       |                                                | Register                                                               |
| 2     | The Skills                                     | SDF Dashboard SDF DASHBOARD - TESTING MNGUNI 7909280571089             |
|       | Development                                    | Financial Year                                                         |
|       | Facilitators                                   | Search Your Details Register Organisations                             |
|       | Dashboard will                                 | Legal Name SDL Number Access Status Grant Status Grant Due Date Action |
|       | open                                           | African Business News Limited L290762295 Pending Created 30/04/2014    |
|       |                                                | First Previous Next Last Go to Page                                    |
| 3     | Click on                                       | SDF DASHBOARD - TESTING MNGUNI 7909280571089                           |
|       | Register                                       | Financial Year                                                         |
|       | additional                                     | Search Your Details Register Organisations                             |
|       | Organisations                                  |                                                                        |
|       | button                                         |                                                                        |
| 4     | Click on the                                   | ORGANISATION DETAILS - TESTING MNGUNI 7909280571089                    |
|       | magnifying glass                               | Organisation                                                           |
|       | to select an                                   | Letter of Appointment: Select upload Browse                            |
|       | <b>Organisation,</b><br>upload a <b>Letter</b> |                                                                        |
|       | of Appointment                                 | Save                                                                   |
|       | then click <b>Save</b>                         |                                                                        |
|       | to link it to your                             | Remove                                                                 |
|       | ,<br>profile.                                  | Organisation Name SDL Number Status Document Name                      |
|       |                                                | African Business News Limited L290762295 Pending contract number.docx  |
|       |                                                | First Previous Next Last Go to Page                                    |
|       |                                                |                                                                        |
|       |                                                |                                                                        |
|       |                                                |                                                                        |
|       |                                                |                                                                        |
|       |                                                |                                                                        |
|       |                                                |                                                                        |
|       |                                                |                                                                        |
|       |                                                |                                                                        |
|       |                                                |                                                                        |
|       |                                                |                                                                        |

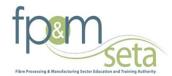

| Steps | Action                                          | Screenshot                                                                                                    |
|-------|-------------------------------------------------|----------------------------------------------------------------------------------------------------|
|       | Note that you                                   | ORGANISATION DETAILS - TESTING MNGUNI 7909280571089                                                                                                    |
|       | can link yourself                               | Organisation III N000000264 - Academy of Guilds 'design in the making'                                                                                      |
|       | to more than                                    | Letter of Appointment: Select upload Browse                                                                                                    |
|       | one organisation                                |                                                                                                    |
|       | Click on the                                    | Save                                                                                                    |
|       | magnifying glass                                |                                                                                                    |
|       | to select an                                    | Remove                                                                                                    |
|       | Organisation,                                   | Organisation Name SDL Number Status Document Name                                                                                                    |
|       | upload a <i>Letter</i>                          | African Business News Limited L040747471 Approved contract number.docx                                                                                      |
|       | <i>of Appointment</i><br>then click <i>Save</i> | Test 2566666 Approved error.docx                                                                                                    |
|       |                                                 | Academy of Forestry Contractors CC N00000012 Pending Company.docx                                                                                           |
|       | to link it to your<br>profile.                  | Academy of Guilds 'design in the making'     N000000264     access forms (2).doc       First     Previous     Next     Last       Go to Page     Go to Page |
|       | prome.                                          | Thist Flevious Next Last Go to Fage                                                                                                    |
| 5     | To remove an                                    | ORGANISATION DETAILS - TESTING MNGUNI 7909280571089                                                                                                    |
|       | Organisation                                    |                                                                                                    |
|       | Select the                                      | Organisation                                                                                                    |
|       | record. The row                                 | Letter of Appointment: Select upload Browse                                                                                                    |
|       | will be                                         |                                                                                                    |
|       | highlighted                                     | Save                                                                                                    |
|       | when selected                                   |                                                                                                    |
|       | then click on the                               | Remove                                                                                                    |
|       | Remove button.                                  | Organisation Name SDL Number Status Document Name                                                                                                    |
|       |                                                 | African Business News Limited L290762295 Pending contract number dock                                                                                       |
|       |                                                 | First Previous Next Last Go to Page                                                                                                    |
|       |                                                 |                                                                                                    |
|       |                                                 |                                                                                                    |
|       |                                                 |                                                                                                    |

### **EDIT SDF DETAILS**

The section below outlines the process for editing the SDF's details

| Steps | Action                                     | Screenshot                                                                                                    |   |
|-------|--------------------------------------------|----------------------------------------------------------------------------------------------------|---|
| 1     | On the                                     | SDF DASHBOARD - TESTING MNGUNI 790928057108                                                                                                    | 9 |
|       | Dashboard, click<br>on <b>Your Details</b> | Financial Year <ul> <li>Search</li> <li>Your Details</li> <li>Register Organisations</li> <li>Image: Search</li> <li>Register Organisations</li> <li>Image: Search</li> <li>Register Organisations</li> <li>Image: Search</li> <li>Register Organisations</li> <li>Image: Search</li> <li>Register Organisations</li> <li>Image: Search</li> <li>Image: Search<th></th></li></ul> |   |
|       | button.                                    | Legal Name SDL Number Access Status Grant Status Grant Due Date Action                                                                                                    |   |
|       |                                            | African Business News Limited     L290762295     Pending     Created     30/04/2014       First     Previous     Next     Last     Go to Page                                                                                                    |   |

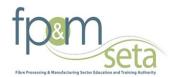

| Steps | Action                   | Screenshot                 |                                               |
|-------|--------------------------|----------------------------|-----------------------------------------------|
| 2     | Click on the <b>Edit</b> |                            | PERSON DETAILS - TESTING MNGUNI 7909280571089 |
|       | <i>button.</i> Once      | Edit                       |                                               |
|       | done, scroll to the      | ID No                      | 7909280571089                                 |
|       | bottom and click         | Title                      | Ms                                            |
|       | Save.                    | First Name                 | Testing                                       |
|       |                          | Middle Name                | None                                          |
|       |                          | Surname                    | Mnguni                                        |
|       |                          | Initials                   | Т                                             |
|       |                          | Alternate ID Type          | 0                                             |
|       |                          | Date of Birth              | 28/09/1979                                    |
|       |                          | Gender                     | Female                                        |
|       |                          | Equity                     | Black: African                                |
|       |                          | Disability Status          | None                                          |
|       |                          | Home Language              | English                                       |
|       |                          | Nationality                | South Africa                                  |
|       |                          | Citizen Residential Status | South Africa                                  |
|       |                          | Socio Economic Status      | Unemployed                                    |
|       |                          | Telephone Number           | 0114078945                                    |
|       |                          | Cell Phone Number          | 0731728477                                    |

# ACCESSING THE ORGANISATION DETAILS

| Steps | Action                                                                                              | Screenshot                                                                                                    |
|-------|----------------------------------------------------------------------------------------------------|----------------------------------------------------------------------------------------------------|
| 1     | From the<br>Dashboard,                                                                              | Organisation Name SDL Number Status Document Name                                                                                                    |
|       | select the<br>Organisation.<br>The row will be<br>highlighted<br>when selected.                     | African Business News Limited       L290762295       Pending       contract number.docx         First       Previous       Next       Last       Go to Page |
|       | Click on the<br><i>Action</i> button to<br>open the<br><i>Organisation's</i><br>profile.            | Action                                                                                                    |
| 2     | If the<br>organisation<br>does not appear<br>on the<br>Dashboard, click<br>on the Search<br>button. | SDF DASHBOARD - TESTING MNGUNI 7909280571089 Financial Year Search Your Details Register Organisations                                                      |

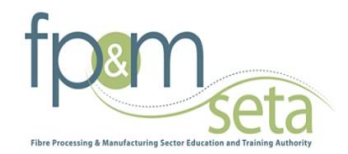

| Steps | Action                                                                                    | Screenshot                                                                                           |                                                    |                                        |
|-------|-------------------------------------------------------------------------------------------|----------------------------------------------------------------------------------------------------|----------------------------------------------------|----------------------------------------|
| 3     | Search for the<br><b>Organisation</b> by<br>completing the<br>capturing the<br>SDL number | SDL Number<br>Search<br>Select Cancel                                                                | ORGANIS                                            | SATION                                 |
| 4     | Confirm the                                                                               | OF                                                                                                   | GANISATION DETAILS - 4 IMAGE (PTY) LTD (L510713607 | )                                      |
|       | SETA data is correct                                                                      | Edit<br>SDL Number Type                                                                              | <b>SETA</b>                                        | DHET                                   |
|       |                                                                                           | SDL Number<br>Possible SDL Number                                                                    | L510713607<br>None                                 | L510713607                             |
|       | If there is any information to                                                            | Legal Name<br>Trade Name<br>Organisation Registration Number Type                                    | 4 Image (Pty) Ltd<br>4 Image<br>0                  | 4 Image (Pty) Ltd<br>4 Image           |
|       | be updated, click<br>on the <b>Edit</b>                                                   | Organisation Registration Number<br>Organisation Registration<br>Type Of Organisation<br>SARS Number | 4gem7MAPP07111436<br>0<br>L510713607               | 4gem7MAPP07111436<br>FET<br>L510713607 |
|       | <i>button</i> , then                                                                      | Cipro Number<br>Legal Status/ Type of Entity<br>Partnership                                          | None<br>Pty/Ltd<br>Private                         | 0<br>Pty /Ltd<br>Private               |
|       | click <i>Save</i> to<br>effect the                                                        | Parinersnip<br>Phone Number<br>Fax Number                                                            | 0123491113<br>0123492846                           | 0123491113<br>0123492846               |
|       | changes.                                                                                  | SIC Code Description<br>Number Of Employees<br>Number of Employees ( Employment Profile)             | 0<br>0                                             | 0<br>0<br>0                            |

# **ORGANISATIONAL CONTACT DETAILS**

The section below outlines the process for adding/editing the organisation's contact person's details

| Steps | Action                                                               | Screenshot                                                                                                    |
|-------|----------------------------------------------------------------------|----------------------------------------------------------------------------------------------------|
| 1     | Click on<br>Organisation<br>Contact from the<br>Organisation<br>Menu | Skills >>Organisation >><br>Organisation Details<br>Organisation Bank Details<br>Child Organisations<br>Training Committee<br>Organisation CFO Details<br>Approved SDFs<br>Approve an SDF<br>WSP & ATR Forms<br>Grants and Levies<br>Inter Seta Transfers<br>Client Relationship Management<br>EMP201<br>Research Annexure |
| 2     | Click on the<br><b>Create button</b>                                 | Create                                                                                                    |

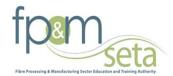

| Steps      | Action                                                                             | Screenshot                                   |   |
|------------|------------------------------------------------------------------------------------|----------------------------------------------|---|
| Steps<br>3 | Action<br>Capture the<br>Contact's details<br>and click the <b>Save</b><br>button. |                                              |   |
|            |                                                                                    | E Mail<br>Postal Code                        |   |
|            |                                                                                    | Postal Address Line 1                        |   |
|            |                                                                                    | Postal Address Line 2<br>Postal Address City |   |
|            |                                                                                    | Postal Province Save Cancel                  | • |

# Please ensure that the contact details are correct and confirm the details before creating the new WSP forms.

### **ORGANISATIONAL BANKING DETAILS**

The section below outlines the process for adding/editing Banking Details and uploading of stamped bank statement

| Steps | Action                                                                          | Screenshot                                                                                                    |
|-------|---------------------------------------------------------------------------------|----------------------------------------------------------------------------------------------------|
| 1     | Click on<br>Organisation<br>Banking Details<br>from the<br>Organisation<br>Menu | Skills >>Organisation >><br>Organisation Details<br>Organisation Contact Person<br>Organisation Bank Details<br>Child Organisations<br>Training Committee<br>Organisation CFO Details<br>Approved SDFs<br>Approve an SDF<br>WSP & ATR Forms<br>Grants and Levies<br>Inter Seta Transfers<br>Client Relationship Management<br>EMP201<br>Research Annexure |
| 2     | Click on the <b>Edit</b><br><b>button</b>                                       | Edit                                                                                                    |

#### Note only Primary SDF Profile can edit Organisation Bank details

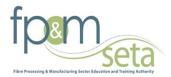

| Steps | Action                                         | Screenshot                                                                                                 |                                                                   |
|-------|------------------------------------------------|----------------------------------------------------------------------------------------------------|-------------------------------------------------------------------|
| 3     | Capture\Update<br>the banking                  | Select Upload                                                                                              | ORGANISATION BANK DETAILS - 4 IMAGE (PTY) LTD (L510713607) Browse |
|       | details then click<br>the <i>Save button</i> . | Account Holder<br>Bank Name<br>Account Type<br>Account Number<br>Branch Name<br>Branch Code<br>Save Cancel |                                                                   |

# UPLOAD STAMPED BANK STATEMENT

The section below outlines the process for uploading copy of bank statement

| Steps | Action                                                                                                   | Screenshot                                                                                                    |
|-------|----------------------------------------------------------------------------------------------------|----------------------------------------------------------------------------------------------------|
| 1     | Click on WSP &<br>ATR Document                                                                           | Skills >>Organisation >>                                                                                                    |
|       | <b>Upload</b> from<br><b>Menu</b>                                                                        | Organisation Details<br>Organisation Contact Person<br>Organisation Bank Details<br>Child Organisations<br>Training Committee<br>Organisation CFO Details<br>Approved SDFs<br>Approve an SDF<br>WSP & ATR Forms<br>WSP & ATR Forms<br>WSP & ATR Document Uploads<br>Grants and Levies<br>Inter Seta Transfers<br>Client Relationship Management<br>Research Annexure                                                               |
| 2     | Click on the <b>New</b>                                                                                  | WSP & ATR DOCUMENT UPLOADS - TEST (2566666) Documentation Type Stamped Letter by bank                                                                                                    |
|       | <i>Document</i><br>button                                                                                | New Document                                                                                                    |
| 3     | Select the<br>financial year<br>then select<br>Browse to<br>upload<br>document lastly<br>click on upload | SEND DOCUMENT       Financial Year     Image: Colspan="2">Image: Colspan="2">Image: Colspan="2">Image: Colspan="2">Image: Colspan="2">Image: Colspan="2">Image: Colspan="2">Image: Colspan="2">Image: Colspan="2">Image: Colspan="2">Image: Colspan="2">Image: Colspan="2">Image: Colspan="2">Image: Colspan="2">Image: Colspan="2">Image: Colspan="2"       Document     Image: Colspan="2"       Document     Image: Colspan="2" |
|       |                                                                                                    | Upload                                                                                                    |

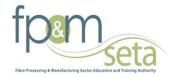

## View Grant and Levies

### SDF Profiles that can view Grant and Levies on the system

#### Note

• All Profiles i.e. **Primary, Secondary and Contract** SDF has access /right to view Grant and Levies in the system

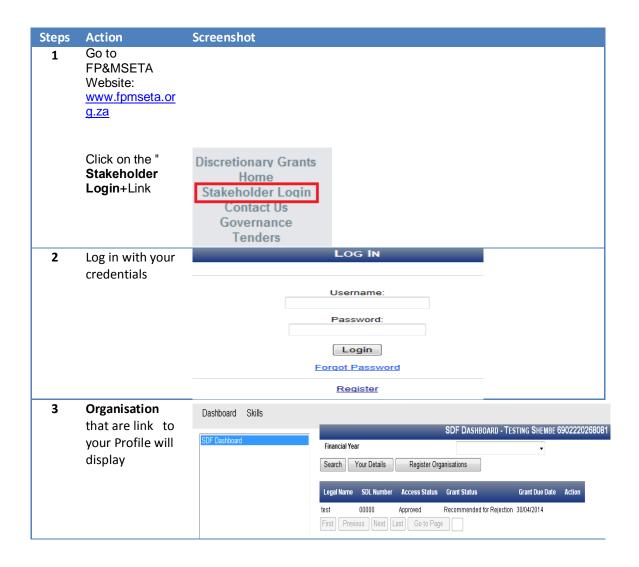

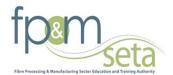

| Steps | Action                                                                           | Screenshot                                                                                                    |
|-------|----------------------------------------------------------------------------------|----------------------------------------------------------------------------------------------------|
| 4     | Click on the<br>organisation to<br>select<br>organisation<br>you want to<br>open | SDF DASHBOARD - TESTING SHEMBE 6902220268081         Financial Year         Search       Your Details       Register Organisations         Legal Name       SDL Number       Access Status       Grant Status       Grant Due Date       Action         test       00000       Approved       Recommended for Rejection       30/04/2014       Image: Colspan="2">Image: Colspan="2">Source Colspan="2">Recommended for Rejection         Tirst       Previous       Next       Last       Go to Page       Image: Colspan="2">Image: Colspan="2">Colspan="2">Colspan= 200000 |
|       | Then click on<br><b>action</b> icon to<br>open                                   | Action                                                                                                    |
| 5     | Go to Grant and<br>Levies                                                        | Skills >>Organisation >><br>Organisation Details<br>Organisation Contact Person<br>Organisation Bank Details<br>Child Organisations<br>Training Committee<br>Organisation CFO Details<br>Approved SDFs<br>Approve an SDF<br>WSP & ATR Forms<br>WSP & ATR Forms<br>WSP & ATR Porcument Uploads<br>Grants and Levies<br>Inter Seta Transfers<br>Client Relationship Management<br>Research Annexure                                                                                                    |
| 6     | Select Financial<br>year on the<br>drop down                                     | GRANTS AND LEVIES - TEST (N343433434)         View         Please select a Lewy Year from the combo box below.         01 April 2013 – 31 March 2014                                                                                                    |
| 7     | Click on <b>view</b><br>button                                                   | GRANTS AND LEVIES - TEST (N343433434)         View         Please select a Lewy Year from the combo box below.         01 April 2013 – 31 March 2014                                                                                                    |

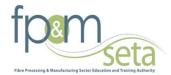

| Steps | Action             | Screenshot                                   |                             |                                   |
|-------|--------------------|----------------------------------------------|-----------------------------|-----------------------------------|
| 8     | Click one option   | Screensnot                                   |                             |                                   |
| 0     | that you want to   | Skills >>Organisatio                         | n >>Grants and Levie        | es >>                             |
|       | view               |                                              |                             |                                   |
|       | view               | Grant Summary                                |                             |                                   |
|       |                    | Levies Summary                               |                             |                                   |
|       |                    | Financial Summa                              | ry                          |                                   |
|       |                    |                                              |                             |                                   |
|       |                    |                                              |                             |                                   |
| 0     |                    |                                              |                             |                                   |
| 9     | Click on Grant     | Skills >>Organisation >>Grants and Levies >> |                             | GRANT SUMMARY - TEST (N343433434) |
|       | Summary system     | Grant Summary<br>Levies Summary              | Print Friendly              |                                   |
|       | will show Grant    | Financial Summary<br>Benefits                |                             |                                   |
|       | Summary on you     | Bereika                                      | Organisation Name           | Test                              |
|       | right hand side.   |                                              | SDL Number                  | N343433434                        |
|       |                    |                                              | Financial Year              | 01 April 2013 – 31 March 2014     |
|       |                    |                                              | Physical Address Line 1     | 123 Box                           |
|       |                    |                                              | Physical Address Line 2     | Faerie Glen                       |
|       |                    |                                              | Physical Address Line 3     | Pretoria<br>Ekurhuleni Metro      |
|       |                    |                                              | Municipality<br>Postal Code | 1612                              |
|       |                    |                                              | Postal Address Line 1       | 123 Box                           |
|       |                    |                                              | Postal Address Line 2       | Faerie Glen                       |
|       |                    |                                              | Postal Address Line 3       | Pretoria                          |
|       |                    | I                                            |                             |                                   |
|       | Click on Levies    | Skills >>Organisation >>Grants and Levies    | »                           |                                   |
|       | Summary to view    | Grant Summany                                |                             | LEVIES SUMMARY - TEST (N343433434 |
|       | Levies s           | Levies Summary                               | Print Friendly              |                                   |
|       |                    | Financial Summary<br>Benefits                |                             |                                   |
|       |                    |                                              | Organisation Legal Name     | Test                              |
|       |                    |                                              | Trade Name                  | Test                              |
|       | Click on Financial |                                              | SDL Number                  | N343433434                        |
|       | Summary to         |                                              | Year of Statement           | 01 April 2013 – 31 March 2014     |
|       | View financial     |                                              | Postal Address              | 1612                              |
|       | Summary            |                                              | Contact Telephone Number    | 123                               |
|       | ·                  |                                              | Fax Number                  | 123                               |
|       |                    |                                              | Municipality                | Ekurhuleni Metro                  |
|       |                    |                                              | Residential Address         | 123 Box                           |
|       |                    |                                              |                             |                                   |
|       |                    |                                              |                             |                                   |
|       |                    |                                              |                             |                                   |
|       |                    |                                              |                             |                                   |
|       |                    |                                              |                             |                                   |
|       |                    |                                              |                             |                                   |
|       |                    |                                              |                             |                                   |
|       |                    |                                              |                             |                                   |

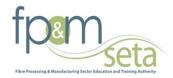

| Steps | Action Se | creenshot                                                                                                    |                          |                                       |
|-------|-----------|----------------------------------------------------------------------------------------------------|--------------------------|---------------------------------------|
|       |           | Skills >>Organisation >> Grants and Levies >><br>Grant Summary<br>Levies Summary<br>Financial Summary<br>Benefits | Print Friendly           | Financial Summary - Test (N343433434) |
|       |           |                                                                                                    | Organisation Legal Name  | Test                                  |
|       |           |                                                                                                    | Trade Name               | Test                                  |
|       |           |                                                                                                    | SDL Number               | N343433434                            |
|       |           |                                                                                                    | Year of Statement        | 01 April 2013 – 31 March 2014         |
|       |           |                                                                                                    | Postal Address           | 1612                                  |
|       |           |                                                                                                    | Contact Telephone Number | 123                                   |
|       |           |                                                                                                    | Fax Number               | 123                                   |
|       |           |                                                                                                    | Municipality             | Ekurhuleni Metro                      |
|       |           |                                                                                                    | Residential Address      | 123 Box                               |

# **ORGANISATION CFO DETAILS**

The section below outlines the process for adding/editing CEO's Details

| Steps | Action                                                                                   | Screenshot                                                                                                    |
|-------|------------------------------------------------------------------------------------------|----------------------------------------------------------------------------------------------------|
| 1     | Click on<br>Organisation<br>CFO Details<br>from the<br>Organisation<br>Menu              | Skills >>Organisation >><br>Organisation Contact Person<br>Organisation Bank Details<br>Child Organisations<br>Training Committee<br>Organisation CFO Details<br>Approved SDFs<br>Approve an SDF<br>WSP & ATR Forms<br>WSP & ATR Forms<br>WSP & ATR Document Uploads<br>Grants and Levies<br>Inter Seta Transfers<br>Client Relationship Management<br>Research Annexure |
| 2     | Click on the <b>Edit</b><br>button                                                       | Edit                                                                                                    |
| 3     | Capture the<br>CEO's contact<br>details, then<br>click the <i>Save</i><br><i>button.</i> | ORGANISATION CFO DETAILS - 4 IMAGE (PTY) LTD (L510713607)         First Name         Surname         Cell Phone Number         Fax Number         E Mail         Save         Cancel                                                                                                    |

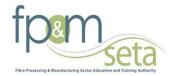

# **TRAINING COMMITTEE**

This section below outlines the process for adding/editing the Training Committee member's details. *This is only applicable for Medium and Large entities.* 

| Step | Action                                                                                                    | Screenshot                                                                                                    |
|------|----------------------------------------------------------------------------------------------------|----------------------------------------------------------------------------------------------------|
| 1    | Click on<br><i>Training</i><br><i>Committee</i> from<br>the<br><i>Organisation</i><br><i>Menu</i>                                               | Skills >>Organisation >><br>Organisation Details<br>Organisation Contact Person<br>Organisation Bank Details<br>Child Organisations<br>Training Committee<br>Organisation CFO Details<br>Approved SDFs<br>Approve an SDF<br>WSP & ATR Forms<br>WSP & ATR Forms<br>WSP & ATR Document Uploads<br>Grants and Levies<br>Inter Seta Transfers<br>Client Relationship Management<br>Research Annexure                                         |
| 2    | Click on the <b>Add</b><br>Training<br>Committee<br>button                                                                                      | Add Training Committee                                                                                                    |
| 3    | Capture the<br>committee<br>member's<br>details then click<br>on the <i>Save</i><br><i>button</i> .                                             | Training Committee         Title       •         First Name       •         Surname       •         Initials       •         Designation       •         Designation Description       •         Telephone Number       •         Cell Phone Number       •         Fax Number       •         Position In Union       •         Save       Cancel                                                                                       |
| 4    | To update the<br>details, click on<br>the record and it<br>will be<br>highlighted.<br>Click on the<br><i>Action</i> icon to<br>open the record. | First<br>Name       Surname       Initials       Description       Telephone<br>Number       Cell Phone<br>Number       Fax<br>Number       E Mail       Name Of<br>Union       Position In<br>Union       Update         test       testing       t       testing       012566665       0123366666       013333       bshembe@dts.co.za       testing       testing         First       Previous       Next       Last       Go to Page |

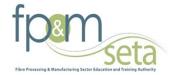

### **CREATING FORMS**

The section below outlines the process for creating new forms for the financial year

| Steps | Action                                                                                              | Screenshot                                                                                                    |
|-------|----------------------------------------------------------------------------------------------------|----------------------------------------------------------------------------------------------------|
| 1     | Select the current<br><i>financial year</i><br>from the combo<br>box.                               | View Edit Print<br>Financial Year 01 April 2014 – 31 March 2015 🔻 Create                                                                                                    |
|       | The page will<br>refresh and the<br>create button will<br>become active.                            |                                                                                                    |
| 2     | Click on the<br><b>Create button</b>                                                                | Create                                                                                                    |
| 3     | Capture the<br><i>Number of</i><br><i>Employees</i> and<br>click the <i>Save</i><br><i>button</i> . | CONFIRM ORGANISATION SIZE Verify Number Of Employees Save Cancel                                                                                                    |
| 4     | Once the number<br>of employees has<br>been confirmed,<br>the window on                             | View Edit Print Financial Year Create                                                                                                    |
|       | the right will<br>appear.<br>Click on <b>View</b> to<br>see the forms.                              | Financial Year     Form Type     WSP Status     Due Date     Submitted Date     Approved Date     Rejected Date       01 April 2014 – 31 March 2015     Large/Medium     Created     04/30/2014       First     Previous     Next     Last     Go to Page |

- 1. Users can only create the current financial year's forms and not previous years.
- 2. Forms can only be created if all fields on the organisation information and contact details tab have been completed and confirmed to be correct.
- 3. The number of employee captured influences the type of Forms created.

#### Note

1. The information on this form will populate based on the information captured on the Organizations Information section and the SDF linked to the organization's.

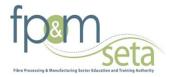

2. Any information updated on this form, will populate. *E.g. If the Organisation telephone number is updated on the form and saved then the updated telephone number should be displayed on the organisation information section* 

# **Banking Details**

The section below outlines the process for filling Banking Details

| Steps | Action                                                                | Screenshot                                                                                                    |
|-------|-----------------------------------------------------------------------|----------------------------------------------------------------------------------------------------|
| 1     | Click on<br>Banking<br>details from<br>the WSP &<br>ATR Forms<br>Menu | Skills >>Organisation >>WSP & ATR Forms >><br>Banking Details<br>ATR Section 1: Annual Training Report<br>ATR Section 2: Annual Training Report(Em<br>ATR Section 3: Annual Training Report(Une<br>ATR Section 4: Adult Education and Trainin<br>ATR Section 5: Trained Pivotal Training(Em<br>ATR Section 6: Trained Pivotal Training(Un<br>WSP Section 7: Workplace Skills Plan<br>WSP Section 8: Planned Pivotal Training<br>WSP Section 9: Planned Adult Education<br>WSP Section 9: Planned Adult Education<br>WSP Section B1: Employment Summary<br>WSP Section B2: Provincial Breakdown<br>Impact Assessment<br>Evaluation and Comments |

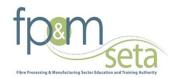

| 2 |                | Screenshot      |                                   |
|---|----------------|-----------------|-----------------------------------|
| 2 | The            |                 | BANKING DETAILS - TEST (2566666)  |
|   | information    |                 |                                   |
|   | on this form   | 2250: File Name | FPMSETA ORGANISATION 05122013.doc |
|   | is populated   | Edit            |                                   |
|   | based on       | Bank Name       | ABSA                              |
|   | what is        | Account Number  | 4555566                           |
|   | captured on    |                 |                                   |
|   | Organisation   | Account Holder  | tets                              |
|   | Banking        | Account Type    | Credit                            |
|   | <b>Details</b> | Branch Name     | he                                |
|   | section.       | Branch Code     | 01326                             |
|   |                | Status          | Approved                          |

**NOTE:** If the banking details have changed, you are required to submit a signed and stamped letter from the bank for the new banking details. This is compulsory for your submission.

# **Section 1: Annual Training report**

The section records the training that took place for 2013/2014

|--|

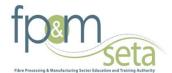

| Steps | Action                                                                                                    | Screenshot                                                                                                    |                                                                                                    |        |
|-------|----------------------------------------------------------------------------------------------------|----------------------------------------------------------------------------------------------------|----------------------------------------------------------------------------------------------------|--------|
| 1     | Click on <i>WSP</i><br>Section 1 from<br>the WSP & ATR<br>Forms Menu                                                                     | Skills >>Organisation >>WSF<br>Banking Details<br>ATR Section 1: Annual Tr<br>ATR Section 2: Annual Tr<br>ATR Section 3: Annual Tr<br>ATR Section 4: Adult Edu<br>ATR Section 5: Trained P<br>ATR Section 6: Trained P<br>WSP Section 6: Trained P<br>WSP Section 8: Planned<br>WSP Section 8: Planned<br>WSP Section 9: Planned<br>WSP Section B1: Employ<br>WSP Section B2: Province<br>Impact Assessment<br>Evaluation and Comment | raining Report<br>raining Report(Em<br>raining Report(Une<br>cation and Trainin<br>rivotal Training(Em<br>rivotal Training(Un<br>ce Skills Plan<br>Pivotal Training<br>Adult Education<br>ment Summary<br>ial Breakdown |        |
| 2     | The information<br>on this form is<br>populated based<br>on what is<br>captured on<br>Organisation<br>Information and<br>the SDF linked. | OFO Occupation<br>Abrasive Wheel Maker<br>Municipality<br>African Male<br>African Female<br>African Disabled<br>Coloured Male                                                                                                    | EDIT ATR SECTION 1: ANNUAL TRAINING I                                                                                                    | REPORT |
|       | If there are any<br>updates to be<br>made, click on<br>the <b>Edit button</b>                                                            | Coloured Female<br>Coloured Disabled<br>Indian Male<br>Indian Female<br>Indian Disabled<br>White Male<br>White Female<br>White Disabled<br>Age Below 35<br>Age Between 35 And 55<br>Age Above 55<br>Save Cancel                                                                                                    | 1         1         1         1         1         1         1         1         1         1         1         2         2         2                                                                                     |        |

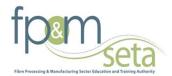

| Steps | Action                           | Screenshot                                                                                                    |    |
|-------|----------------------------------|----------------------------------------------------------------------------------------------------|----|
| 3     | Once the                         | ATR SECTION 1: ANNUAL TRAINING REPORT - TEST (2566666)                                                                                                    | V  |
|       | information is                   | Create Edit Remove Excel Importer                                                                                                    |    |
|       | captured and                     | Person Perso                                                                                                    | on |
|       | saved the user                   | Occupation OFO Municipality Male: Male: Male: Male: Female: Female: Female: Female: Total: Total: With With<br>African Coloured Indian White African Coloured Indian White African Coloured Indian White Male Female Disability: Disabi                                                                                                    |    |
|       | can be able to                   | African Colou                                                                                                    |    |
|       | Edit or Remove                   | Abrasive<br>Wheel Maker 712103 Abaqulusi 1 1 1 1 1 1 1 1 4 4 1 1                                                                                                    |    |
|       | by <b>Clicking</b> on            | 1 1 1 1 1 1 1 4 4 1 1                                                                                                    | _  |
|       | the information                  |                                                                                                    |    |
|       |                                  |                                                                                                    |    |
|       |                                  |                                                                                                    |    |
| 4     | Alternatively the                | ATR SECTION 1: ANNUAL TRAINING REPORT - TEST (2566666                                                                                                    | )  |
|       | SDF can capture                  | Create Edit Remove Excel Importer                                                                                                    |    |
|       | information on                   |                                                                                                    |    |
|       | excel by clicking                |                                                                                                    |    |
|       | Download <b>Excel</b>            |                                                                                                    |    |
|       | importer                         |                                                                                                    |    |
|       |                                  |                                                                                                    |    |
| 5     | Click on                         | · · · · · · · · · · · · · · · · · · ·                                                                                                    | _  |
| 5     | Download Excel                   | IMPORT EXCEL DATA                                                                                                    |    |
|       | Template                         |                                                                                                    |    |
|       | remplate                         | Download Excel Template<br>Upload file to Import                                                                                                    |    |
|       |                                  | Browse                                                                                                    |    |
|       |                                  | Didwae                                                                                                    |    |
|       |                                  |                                                                                                    |    |
|       |                                  | Import Cancel                                                                                                    |    |
| 6     | After                            | 🕅 🗔 🍽 🔹 🍽 🖛 Annual Training Report_D1.xlsx [Protected View] - Microsoft Excel                                                                                                    | J  |
|       | downloading                      | File Home Insert Page Layout Formulas Data Review View 🛛 🕫 🖾                                                                                                    | 3  |
|       | excel please                     | Protected View This file originated from an Internet location and might be unsafe. Click for more details. Enable Editing ×                                                                                                    |    |
|       | capture<br>information and       | A B C D E                                                                                                    |    |
|       |                                  | 1 OFOOccupationDescription MunicipalityID AfricanMale AfricanFemale AfricanDisabled Colour                                                                                                    |    |
|       | save in excel.<br>NOTE           | 2 OFO Occupation Municipality Male: African Female: African Person With Disability: African Male:                                                                                                    |    |
|       |                                  | 3 Leave Empty Leave Empty Leav |    |
|       | Don't change                     | 4 General Manager Public Service Ba-Phalaborwa 0 0 0                                                                                                    |    |
|       | the name of the                  | 5 Senior Police Officer Polokwane 5 0 1                                                                                                    |    |
|       | template when                    | 6                                                                                                    |    |
|       | you save on                      |                                                                                                    |    |
|       | your documents<br>for capturing. |                                                                                                    |    |
|       |                                  |                                                                                                    |    |

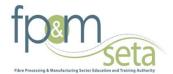

| Steps      | Action                                                                                                    | Screenshot                                                                                      |
|------------|----------------------------------------------------------------------------------------------------|-------------------------------------------------------------------------------------------------|
| Steps<br>7 | Once the<br>template is<br>populated and<br>all required<br>information is<br>capture Click on<br><b>Browse</b> to<br>search for the<br>saved template<br>on your<br>computer then | Screenshot IMPORT EXCEL DATA Download Excel Template Upload file to Import Browse Import Cancel |
|            | click <i>Import</i> to<br>upload.                                                                                                    |                                                                                                 |

# Section 2: Annual Training report Employed 2013/2014 The section records the training that took place for 2013/2014

| Steps | Action                                                        | Screenshot                                                                                                    |                                                                                          |  |  |  |  |
|-------|---------------------------------------------------------------|----------------------------------------------------------------------------------------------------|------------------------------------------------------------------------------------------|--|--|--|--|
| 1     | Click on<br>WSP<br>Section 2<br>from the<br>ATR Forms<br>Menu | Screensnot         Skills >> Organisation >> WSP & ATR Forms >>         Banking Details         ATR Section 1: Annual Training Report         ATR Section 2: Annual Training Report(Em         ATR Section 3: Annual Training Report(Une         ATR Section 3: Annual Training Report(Une         ATR Section 3: Annual Training Report(Une         ATR Section 4: Adult Education and Training         ATR Section 5: Trained Pivotal Training(Em         ATR Section 6: Trained Pivotal Training(Un         WSP Section 7: Workplace Skills Plan       WSP Section 8: Planned Pivotal Training         WSP Section 8: Planned Pivotal Training       WSP Section 9: Planned Adult Education         WSP Section B1: Employment Summary       WSP Section B2: Provincial Breakdown         Impact Assessment       Evaluation and Comments |                                                                                          |  |  |  |  |
| 2     | The page<br>allows user<br>to capture<br>details then<br>save | EDIT ATR SECT<br>OFO Occupation<br>Programme Type<br>Name Of Programme<br>Number Of Beneficiaries: Entry Level<br>Number Of Beneficiaries: Intermediate Level<br>Number Of Beneficiaries: Advanced Level<br>Total Actual Cost<br>Save Cancel                                                                                                    | ION 2: ANNUAL TRAINING REPORT (EMPLOYED)  Abrasive Wheel Maker Bursaries  4 4 4 4 200.00 |  |  |  |  |

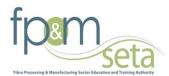

| 4 | Alternatively                | ATR SECTION 2: ANNUAL TRAINING REPORT(EMPLOYED) - TEST (256                                                                                                    |
|---|------------------------------|----------------------------------------------------------------------------------------------------|
| - | Alternatively<br>the SDF can | Create Edit Remove Excel Importer                                                                                                    |
|   | capture                      |                                                                                                    |
|   | information                  |                                                                                                    |
|   | on excel by                  |                                                                                                    |
|   | •                            |                                                                                                    |
|   | clicking                     |                                                                                                    |
|   | Download                     |                                                                                                    |
|   | Excel                        |                                                                                                    |
|   | importer                     |                                                                                                    |
| 5 | Click on                     |                                                                                                    |
|   | Download                     | IMPORT EXCEL DATA                                                                                                    |
|   | Excel                        | Download Excel Template                                                                                                    |
|   | Template                     | Upload file to Import                                                                                                    |
|   | •                            | Browse                                                                                                    |
|   |                              |                                                                                                    |
|   |                              |                                                                                                    |
|   |                              | Import Cancel                                                                                                    |
| 6 | After                        | 🕅 🚽 🔍 - 🐠 - 📮 🛛 AnnualTrainingReport_D1.xlsx [Protected View] - Microsoft Excel                                                                                                    |
|   | downloading                  | File Home Insert Page Layout Formulas Data Review View 🛛 🖓 🗆 🗊 🖄                                                                                                    |
|   | excel                        |                                                                                                    |
|   | capture                      | Protected View This file originated from an Internet location and might be unsafe. Click for more details. Enable Editing X                                                                                                    |
|   | information                  | A B C D E                                                                                                    |
|   | and save in                  | 1 OFOOccupationDescription MunicipalityID AfricanMale AfricanFemale AfricanDisabled Colour                                                                                                    |
|   | excel.                       | 2 OFO Occupation Municipality Male: African Female: African Person With Disability: African Male:                                                                                                    |
|   | NOTE                         | 3         Leave Empty         Leave Empty         Leave Empty         Leave Empty         Leave Empty         Leave Empty         Leave           4         General Manager Public Service         Ba-Phalaborwa         0         0         0         0 |
|   | Don't                        | 4         General Manager Public Service         Ba-Phalaborwa         0         0         0           5         Senior Police Officer         Polokwane         5         0         1                                                                   |
|   | change the                   | 6                                                                                                    |
|   | name of the                  |                                                                                                    |
|   | template                     |                                                                                                    |
|   | when you                     |                                                                                                    |
|   | save on your                 |                                                                                                    |
|   | documents                    |                                                                                                    |
|   | for                          |                                                                                                    |
|   | capturing.                   |                                                                                                    |
| 7 | Once the                     | · · · · · · · · · · · · · · · · · · ·                                                                                                    |
| ' | template is                  |                                                                                                    |
|   | populated and                | IMPORT EXCEL DATA                                                                                                    |
|   | all required                 | Download Excel Template                                                                                                    |
|   | information is               | Upload file to Import                                                                                                    |
|   |                              | Browse                                                                                                    |
|   | capture Click                |                                                                                                    |
|   | on <b>Browse</b> to          | Import Cancel                                                                                                    |
|   | search for the               |                                                                                                    |
|   | saved                        |                                                                                                    |
|   | template on                  |                                                                                                    |
|   | your                         |                                                                                                    |
|   | computer                     |                                                                                                    |
|   | then click                   |                                                                                                    |
|   | <i>Import</i> to             |                                                                                                    |

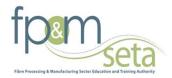

|   | upload.                  |                         |             |                                |                      |                                            |                                                |                                            |                      |
|---|--------------------------|-------------------------|-------------|--------------------------------|----------------------|--------------------------------------------|------------------------------------------------|--------------------------------------------|----------------------|
| 8 | 8 Once the information   |                         | Remo        |                                | on 2: Annual         | TRAINING REPORT(EM                         | IPLOYED) - TEST ( <b>2566666</b>               | 5)                                         |                      |
|   | is captured<br>and saved | Occupation              | OFO<br>Code | Type of Learning<br>Programmes | Name Of<br>Programme | Number Of<br>Beneficiaries: Entry<br>Level | Number Of Beneficiaries:<br>Intermediate Level | Number Of Beneficiaries:<br>Advanced Level | Tota<br>Actu<br>Cosi |
|   | the user<br>can be able  | Abrasive Wheel<br>Maker | 712103      | Bursaries                      |                      | 4                                          | 4                                              | 4                                          | 200.0                |
|   | to edit.                 | First Previo            | ous Nex     | t Last Go to Pa                | 0                    | 4                                          | 4                                              | 4                                          |                      |

# Section 3: Annual Training Report Unemployed The section records the planned training that is going to take place

| Steps | Action                                                     | Screenshot                                                                                                    |                                                                                            |
|-------|------------------------------------------------------------|----------------------------------------------------------------------------------------------------|--------------------------------------------------------------------------------------------|
| 1     | Click on<br>WSP Section<br>3 from the<br>ATR Forms<br>Menu | Skills >>Organisation >>WSP & ATR For<br>Banking Details<br>ATR Section 1: Annual Training Repo<br>ATR Section 2: Annual Training Repo<br>ATR Section 3: Annual Training Repo<br>ATR Section 4: Adult Education and<br>ATR Section 5: Trained Pivotal Traini<br>ATR Section 6: Trained Pivotal Traini<br>WSP Section 7: Workplace Skills Pla<br>WSP Section 9: Planned Pivotal Traini<br>WSP Section 9: Planned Pivotal Traini<br>WSP Section 9: Planned Adult Educa<br>WSP Section B1: Employment Summ<br>WSP Section B2: Provincial Breakdor<br>Impact Assessment<br>Evaluation and Comments | ort<br>ort(Em<br>ort(Unt<br>Trainin<br>ing(Em<br>ing(Un<br>n<br>n<br>ning<br>ation<br>hary |
| 2     | Click on the<br><b>Create</b><br>button                    | ATR SECTION 3: AN                                                                                                    | NUAL TRAINING REPORT (UNEMPLOYED) - TEST (2566                                             |
| 3     | Capture the<br>details and<br>save                         | EDIT ATR SECTION<br>OFO Occupation<br>Programme Type<br>Name Of Programme<br>Number Of Beneficiaries: Entry Level<br>Number Of Beneficiaries: Intermediate Level<br>Number Of Beneficiaries: Advanced Level<br>Total Actual Cost<br>Save Cancel                                                                                                    | Abrasive Wheel Maker Skills Programme  4                                                   |

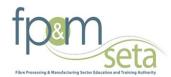

| 4 | Once the                     | ATR S                                           |                     | nual Trainin       | ig <b>R</b> eport <b>(U</b> ne | MPLOYED) - TEST (25666)                        | 66)                                        |                |
|---|------------------------------|-------------------------------------------------|---------------------|--------------------|--------------------------------|------------------------------------------------|--------------------------------------------|----------------|
|   | record is                    | Create Edit Remove Excerimi                     | ponter              |                    |                                |                                                |                                            |                |
|   | saved, one                   | Occupation OFO Type of Learn<br>Code Programmes | ning Name<br>Progra | Ben Ben            | nber Of<br>leficiaries: Entry  | Number Of Beneficiaries:<br>Intermediate Level | Number Of Beneficiaries:<br>Advanced Level | Total<br>Actua |
|   | has the                      | Abrasivo Mihool                                 |                     | Lev                | el                             |                                                |                                            | Cost           |
|   | option to                    | Morasive wheel 712103 Skills Programm Maker     |                     | 4                  |                                | 6                                              | 5                                          | 300.00         |
|   | Edit or                      | First Previous Next Last G                      | o to Page           | 4                  |                                | 6                                              | 5                                          |                |
|   | Remove it.                   |                                                 |                     |                    |                                |                                                |                                            | 1              |
|   |                              |                                                 |                     |                    |                                |                                                |                                            |                |
| 5 | Alternatively,               | r                                               |                     |                    |                                |                                                |                                            |                |
|   | you may use                  |                                                 |                     |                    |                                | IMPORT EXC                                     | EL DATA                                    |                |
|   | the Excel                    | Download Excel Template                         |                     |                    |                                |                                                |                                            |                |
|   | Importer                     | Upload file to Import                           |                     |                    |                                |                                                |                                            |                |
|   | template.                    |                                                 |                     |                    | Brow                           | se                                             |                                            |                |
|   | Click on the                 |                                                 |                     |                    |                                |                                                |                                            |                |
|   | Excel                        |                                                 |                     |                    |                                |                                                |                                            |                |
|   | Importer                     | Import Cancel                                   |                     |                    |                                |                                                |                                            |                |
|   | button                       |                                                 |                     |                    |                                |                                                |                                            |                |
| 6 | After                        |                                                 | nualTrainingPana    | rt D1 vlav (Drotos | ted View1 Microso              | off Event                                      |                                            |                |
| 0 | downloading                  |                                                 |                     |                    | ted View] - Microso            |                                                |                                            |                |
|   | -                            | File Home Insert Page Lay                       | out Formulas        | Data Re            | view View                      | ⊘                                              |                                            |                |
|   | excel capture<br>information | <b>1</b> Protected View This file originated fi | rom an Internet lo  | cation and might   | be unsafe. Click for n         | nore details. Enable Editing                   | ×                                          |                |
|   |                              | A                                               | В                   | с                  | D                              | E                                              |                                            |                |
|   | and save in                  |                                                 | -                   | -                  |                                | AfricanDisabled                                | Colour                                     |                |
|   | excel.                       | 2 OFO Occupation                                | Municipality        | Male: African      | Female: African                | Person With Disability: Afri                   | can Male:                                  |                |
|   | NOTE                         | 3 Leave Empty                                   | Leave Empty         | Leave Empty        | Leave Empty                    | Leave Empty                                    | Leave                                      |                |
|   | Don't                        | 4 General Manager Public Service                | Ba-Phalaborwa       | 0                  | 0                              |                                                | 0                                          |                |
|   | change the                   |                                                 | Polokwane           | 5                  | 0                              |                                                | 1                                          |                |
|   | name of the                  | 6                                               |                     |                    |                                |                                                |                                            |                |
|   | template                     |                                                 |                     |                    |                                |                                                |                                            |                |
|   | when you                     |                                                 |                     |                    |                                |                                                |                                            |                |
|   | save on your                 |                                                 |                     |                    |                                |                                                |                                            |                |
|   | documents                    |                                                 |                     |                    |                                |                                                |                                            |                |
|   | for                          |                                                 |                     |                    |                                |                                                |                                            |                |
|   | capturing.                   |                                                 |                     |                    |                                |                                                |                                            |                |
| 7 | Once the                     | -                                               |                     |                    |                                |                                                |                                            |                |
|   | template is                  |                                                 |                     |                    | l                              | MPORT EXCEL D                                  | ATA                                        |                |
|   | populated                    | Download Excel Template                         |                     |                    |                                |                                                |                                            |                |
|   | and all                      | Upload file to Import                           |                     |                    |                                |                                                |                                            |                |
|   | required                     |                                                 |                     |                    | Browse                         |                                                |                                            |                |
|   | information                  |                                                 |                     |                    |                                |                                                |                                            |                |
|   | is capture                   |                                                 |                     |                    |                                |                                                |                                            |                |
|   | Click on                     | Import Cancel                                   |                     |                    |                                |                                                |                                            |                |
|   | <i>Browse</i> to             |                                                 |                     |                    |                                |                                                |                                            |                |
|   | search for                   |                                                 |                     |                    |                                |                                                |                                            |                |
|   | the saved                    |                                                 |                     |                    |                                |                                                |                                            |                |
|   | template on                  |                                                 |                     |                    |                                |                                                |                                            |                |
|   | your                         |                                                 |                     |                    |                                |                                                |                                            |                |
|   | computer                     |                                                 |                     |                    |                                |                                                |                                            |                |
|   | then click                   |                                                 |                     |                    |                                |                                                |                                            |                |
|   | <i>Import</i> to             |                                                 |                     |                    |                                |                                                |                                            |                |
| 1 |                              |                                                 |                     |                    |                                |                                                |                                            |                |

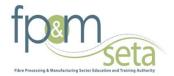

| upload.                                                                                           |                         |             |                                |                      |                                            |                                                |                                            |
|---------------------------------------------------------------------------------------------------|-------------------------|-------------|--------------------------------|----------------------|--------------------------------------------|------------------------------------------------|--------------------------------------------|
| Once the information                                                                              | Create                  | t Remo      |                                | on 3: Annual 1       | RAINING REPORT(UNE                         | mployed) - Test (256666                        | 66)                                        |
| is captured<br>and saved                                                                          | Occupation              | OFO<br>Code | Type of Learning<br>Programmes | Name Of<br>Programme | Number Of<br>Beneficiaries: Entry<br>Level | Number Of Beneficiaries:<br>Intermediate Level | Number Of Beneficiaries:<br>Advanced Level |
| the user can                                                                                      | Abrasive Wheel<br>Maker |             | Skills Programme               |                      |                                            |                                                |                                            |
| be able to<br>edit by<br>clicking on it<br>then the Edit<br>of Remove<br>button will<br>be active | First Previo            | ous Nex     | t Go to Pa                     | 0<br>ge              | 4                                          | 6                                              | 5                                          |

# **Section 4: Adult Education and Training**

The section records the planned training that is going to take place

| Steps | Action                                                            | Screenshot                                                                                                    |
|-------|-------------------------------------------------------------------|----------------------------------------------------------------------------------------------------|
| 1     | Action<br>Click on WSP<br>Section 4 from<br>the ATR Forms<br>Menu | Skills >>Organisation >>WSP & ATR Forms >><br>Banking Details<br>ATR Section 1: Annual Training Report<br>ATR Section 2: Annual Training Report(Em<br>ATR Section 3: Annual Training Report(Une<br>ATR Section 4: Adult Education and Trainin<br>ATR Section 5: Trained Pivotal Training(Em<br>ATR Section 6: Trained Pivotal Training(Un<br>WSP Section 7: Workplace Skills Plan<br>WSP Section 8: Planned Pivotal Training<br>WSP Section 9: Planned Adult Education<br>WSP Section 9: Planned Adult Education<br>WSP Section B1: Employment Summary<br>WSP Section B2: Provincial Breakdown |
| 2     | Click on the                                                      | Impact Assessment           Evaluation and Comments           ATR SECTION 4: ADULT EDUCATION AND T                                                                                                    |
|       | Create button                                                     | Create Edit Remove Excel Importer Benefits Importer                                                                                                    |

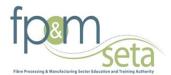

| Steps | Action                                                                                                    | Screenshot                                                                                                    |
|-------|----------------------------------------------------------------------------------------------------|----------------------------------------------------------------------------------------------------|
| 3     | Capture the details and save                                                                                                    | Name Of the Course   AET Level   Number Of Learners: Male   Number Of Learners: Female   Total Budgeted Cost   Save   Cancel                                                                                                    |
| 4     | Once the record<br>is saved, one has<br>the option to <i>Edit</i><br><i>or Remove it.</i>                                                                            | ATR SECTION 4: ADULT EDUCATION AND TRAINING - TEST (2566666)         Create       Edit       Remove       Excel Importer       Benefits Importer         Name of the Course       Number of Learners: Male       Number of Learners: Female       NQF Level       Total Actual Cost         testing       5       5       Level 05       500.00         First       Previous       Next       Last       Go to Page |
| 5     | Alternatively you<br>can down load<br>Excel Template<br>then browse                                                                                                  | IMPORT EXCEL DATA Download Excel Template Upload file to Import Browse Import Cancel                                                                                                    |
| 6     | The screen on the<br>right will appear.<br>Click on<br>Download Excel<br>Template and<br>save the template<br>on your<br>computer.                                   | IMPORT EXCEL DATA         ***********************************                                                                                                    |
| 7     | Once the<br>template is<br>populated. Click<br>on <b>Browse</b> to<br>search for the<br>saved template<br>on your computer<br>then click <b>Import</b><br>to upload. | IMPORT EXCEL DATA Download Excel Template Upload file to Import C:\Users\bayathandwas\Desktop\PlannedPiv Browse Import Cancel                                                                                                    |

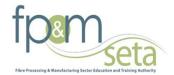

**Section 5: Trained Pivotal Training** The section records the planned Pivotal Training that is going to take place for 2014/2015.

| Steps | Action                                                                              | Screenshot                                                                                                    |                                           |  |  |  |  |
|-------|-------------------------------------------------------------------------------------|----------------------------------------------------------------------------------------------------|-------------------------------------------|--|--|--|--|
| 1     | Click on <i>WSP</i><br><i>Section 5</i> from<br>the <i>ATR Forms</i><br><i>Menu</i> | Skills >> Organisation >> WSP & ATR Forms >><br>Banking Details<br>ATR Section 1: Annual Training Report<br>ATR Section 2: Annual Training Report(Em<br>ATR Section 3: Annual Training Report(Une<br>ATR Section 4: Adult Education and Trainin<br>ATR Section 5: Trained Pivotal Training(En<br>ATR Section 6: Trained Pivotal Training(Un<br>WSP Section 7: Workplace Skills Plan<br>WSP Section 8: Planned Pivotal Training<br>WSP Section 9: Planned Adult Education<br>WSP Section B1: Employment Summary<br>WSP Section B2: Provincial Breakdown<br>Impact Assessment<br>Evaluation and Comments |                                           |  |  |  |  |
| 2     | Click on the<br><i>Create button</i>                                                | ATR SECTION 5: TRAINED PIVOTAL TRAINING(EMPLOYED) - TEST (2566666) Create Edit Remove Excel Importer                                                                                                    |                                           |  |  |  |  |
| 3     | Capture details<br>and save                                                         | CREATE ATR SECT<br>OFO Occupation<br>PIVOTAL Programmes<br>NQF Level<br>Number of Beneficiaries Trained: Entry Level<br>Number of Beneficiaries Trained: Intermediate<br>Level<br>Number of Beneficiaries Trained: Advanced Level<br>Start Date<br>End Date<br>Total Actual Cost<br>Save Cancel                                                                                                    | ION 5: TRAINED PIVOTAL TRAINING(EMPLOYED) |  |  |  |  |

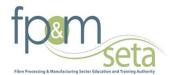

| Λ | Once the record                            | ATR SECTION 5: TRAINED PIVOTAL TRAINING(EMPLOYED) - TEST (2566666)                                                                       |  |  |  |  |  |  |
|---|--------------------------------------------|----------------------------------------------------------------------------------------------------|--|--|--|--|--|--|
| 4 | Once the record<br>is saved, one has       | A IR SECTION 5. TRAINED PIVOTAL TRAINING(EMPLOYED) - TEST (2000000)                                                                      |  |  |  |  |  |  |
|   | the option to <b>Edit</b><br>or Remove it. | Occupation OFO Pivotal NOF Number Of<br>Code Programme Level Level Level Level Level Cost                                                |  |  |  |  |  |  |
|   |                                            | Abrasive Wheel 712103 Learnership Level 03 2 2 2 09 Jan 23 Jan 2000 00 Maker 21 2014 2015 2000 00                                        |  |  |  |  |  |  |
|   |                                            | 2     2     2     2000       First     Previous     Next     Last     Go to Page                                                         |  |  |  |  |  |  |
| 5 | Alternatively you                          |                                                                                                    |  |  |  |  |  |  |
|   | can down load<br>Excel Template            | IMPORT EXCEL DATA                                                                                                    |  |  |  |  |  |  |
|   | then browse                                | Download Excel Template<br>Upload file to Import                                                                                         |  |  |  |  |  |  |
|   |                                            | Browse                                                                                                    |  |  |  |  |  |  |
|   |                                            |                                                                                                    |  |  |  |  |  |  |
|   |                                            | Import Cancel                                                                                                    |  |  |  |  |  |  |
| 6 | The screen on the                          | IMPORT EXCEL DATA                                                                                                    |  |  |  |  |  |  |
|   | right will appear.                         | Upload file to Import Browse                                                                                                    |  |  |  |  |  |  |
|   | Click on                                   | Import Cancel Windows Internet Explorer 🛛 🖾 What do you want to do with                                                                  |  |  |  |  |  |  |
|   | Download Excel<br>Template and             | PlannedPivotalTrainingC3_Template.xlsx?     Size 324 KB     Type: Microsoft Excel 12     From: 177.149.145.34                            |  |  |  |  |  |  |
|   | save the template                          | rrain<br>ants Occupation OFO Open                                                                                                    |  |  |  |  |  |  |
|   | on your                                    | Inin         Code         The file won't be saved automatically.           V         Abrasive<br>Wheel Maker         712103         Save |  |  |  |  |  |  |
|   | computer.                                  | ion First Previous ( -> Save as                                                                                                    |  |  |  |  |  |  |
| 7 | Once the                                   | Cancel                                                                                                    |  |  |  |  |  |  |
| / | template is                                | IMPORT EXCEL DATA                                                                                                    |  |  |  |  |  |  |
|   | populated. Click                           | Download Excel Template                                                                                                    |  |  |  |  |  |  |
|   | on <i>Browse</i> to                        | Upload file to Import                                                                                                    |  |  |  |  |  |  |
|   | search for the                             | C:\Users\bayathandwas\Desktop\PlannedPiv Browse                                                                                          |  |  |  |  |  |  |
|   | saved template<br>on your computer         |                                                                                                    |  |  |  |  |  |  |
|   | then click <i>Import</i>                   | Import Cancel                                                                                                    |  |  |  |  |  |  |
|   | to upload.                                 |                                                                                                    |  |  |  |  |  |  |
| 4 | Once the record                            | ATR SECTION 5: TRAINED PIVOTAL TRAINING(EMPLOYED) - TEST (25666666)                                                                      |  |  |  |  |  |  |
|   | is saved, one has                          |                                                                                                    |  |  |  |  |  |  |
|   | the option to <b>Edit</b>                  | Occupation OFO Pivotal NOF Beneficiaries: Entry Intermediate Level Level Level Level Cost                                                |  |  |  |  |  |  |
|   | or Remove it.                              | Abrasive Wheel 743403 Learnershin Level 03 2 2 2 09 Jan 23 Jan 2000 00                                                                   |  |  |  |  |  |  |
|   |                                            | Maker 7/2/00 Ceannelsing Cerei do 2 2 2 2 2014 2015 200000<br>2 2 2 2 2 2 2014 2015 20000                                                |  |  |  |  |  |  |
|   |                                            | First         Previous         Next         Last         Go to Page                                                                      |  |  |  |  |  |  |
|   |                                            |                                                                                                    |  |  |  |  |  |  |

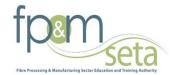

**Section 6: Trained Pivotal Training** The section records the planned Pivotal Training that is going to take place for 2014/2015.

| Steps | Action                                                               | Screenshot                                                                                                    |                                                     |  |  |  |
|-------|----------------------------------------------------------------------|----------------------------------------------------------------------------------------------------|-----------------------------------------------------|--|--|--|
| 1     | Click on <i>WSP</i><br>Section 6 from<br>the WSP & ATR<br>Forms Menu | Skills >>Organisation >>WSP & ATR Forms >><br>Banking Details<br>ATR Section 1: Annual Training Report<br>ATR Section 2: Annual Training Report(Em<br>ATR Section 3: Annual Training Report(Une<br>ATR Section 4: Adult Education and Trainin<br>ATR Section 5: Trained Pivotal Training(Em<br>ATR Section 6: Trained Pivotal Training(Un<br>WSP Section 7: Workplace Skills Plan<br>WSP Section 8: Planned Pivotal Training<br>WSP Section 9: Planned Adult Education<br>WSP Section B1: Employment Summary<br>WSP Section B2: Provincial Breakdown<br>Impact Assessment<br>Evaluation and Comments |                                                     |  |  |  |
| 2     | Click on the<br><i>Create button</i>                                 | ATR SECTION Create Edit Remove Excel Importer                                                                                                    | 6: TRAINED PIVOTAL TRAINING(UNEMPLOYED) - TEST (256 |  |  |  |
| 3     | Capture details<br>and save                                          | CREATE ATR SECTIO                                                                                                    | on 6: Trained Pivotal Training(Unemployed)          |  |  |  |
|       |                                                                      | OFO Occupation                                                                                                    | 🖉 Abrasive Wheel Maker                              |  |  |  |
|       |                                                                      | PIVOTAL Programmes                                                                                                    | Internships                                         |  |  |  |
|       |                                                                      | NQF Level                                                                                                    | Level 08                                            |  |  |  |
|       |                                                                      | Number of Beneficiaries Trained: Entry Level                                                                                                    | 2                                                   |  |  |  |
|       |                                                                      | Number of Beneficiaries Trained: Intermediate Level                                                                                                    | 3                                                   |  |  |  |
|       |                                                                      | Number of Beneficiaries Trained: Advanced Level                                                                                                    | 6                                                   |  |  |  |
|       |                                                                      | Start Date                                                                                                    | 15/01/2014                                          |  |  |  |
|       |                                                                      | End Date                                                                                                    | 29/01/2015                                          |  |  |  |
|       |                                                                      | Total Actual Cost                                                                                                    | 600                                                 |  |  |  |
|       |                                                                      | Save Cancel                                                                                                    |                                                     |  |  |  |

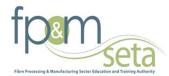

|   |                                                                                                    | 1.00                                                                                                    |
|---|----------------------------------------------------------------------------------------------------|----------------------------------------------------------------------------------------------------|
| 4 | Once the record is saved, one has                                                                                                    | ATR SECTION 6: TRAINED PIVOTAL TRAINING(UNEMPLOYED) - TEST (25666666)                                                                                                    |
|   | the option to <b>Edit</b><br>or Remove it.                                                                                                    | Occupation OFO Pivotal NQF Number Of Beneficiaries: Number Of Beneficiaries: Number Of Beneficiaries: Advanced Start End Actual Level Level Level Cost                                                                                                    |
|   |                                                                                                    | Abrasive Wheel         712103         Internships         Level 08         2         3         6         15 Jan         29 Jan         600.00           Maker         2         3         6         2014         2015         600.00                                                                                                    |
| 5 | Alternatively you<br>can down load<br>Excel Template<br>then browse                                                                                                  | First Previous Next Last Go to Page                                                                                                    |
|   |                                                                                                    | Browse                                                                                                    |
| 6 | The screen on the<br>right will appear.<br>Click on<br>Download Excel<br>Template and<br>save the template<br>on your<br>computer.                                   | IMPORT EXCEL DATA       Upload Excel Templaté       Upload file to Import     Browso       Import     Cancel       Windows Internet Explorer     W       What do you want to do with     PlannedPivotalTrainingC3_Template.xlsx?       Size 38.4 KB     Type Morable to Excel 12       Internet     Occupation     OFO       Provide     Abrashva     71210       Wheel Maker     71210     Save       Save as     Save as                                                                                       |
| 7 | Once the<br>template is<br>populated. Click<br>on <b>Browse</b> to<br>search for the<br>saved template<br>on your computer<br>then click <b>Import</b><br>to upload. | IMPORT EXCEL DATA         Download Excel Template         Upload file to Import         C:\Users\bayathandwas\Desktop\PlannedPiv         Browse                                                                                                    |
| 4 | Once the record<br>is saved, one has<br>the option to <i>Edit</i><br><i>or Remove it.</i>                                                                            | ATR SECTION 6: TRAINED PIVOTAL TRAINING(UNEMPLOYED) - TEST (25666666)         Create       Edit       Remove       Excel Importer         Occupation       OFO       Pivotal       Number Of       Beneficiaries: Entry       Number Of Beneficiaries: Advanced       Start       End       Total         Abrasive Wheel       712103       Internships       Level 08       2       3       6       15 Jan       29 Jan       600.00         Kerr       Lest       Go to Page       2       3       6       500 |

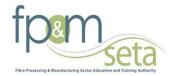

# Section 7 Workplace Skills plan This section record Workplace Skills Plane

| Steps | Action                                                            | Screenshot                                                                                                    |  |  |  |  |
|-------|-------------------------------------------------------------------|----------------------------------------------------------------------------------------------------|--|--|--|--|
| 1     | Click on <b>WSP</b>                                               | Skills >>Organisation >>WSP & ATR Forms >>                                                                                                    |  |  |  |  |
|       | Section 7                                                         | Banking Details<br>ATR Section 1: Annual Training Report<br>ATR Section 2: Annual Training Report(Em<br>ATR Section 3: Annual Training Report(Un<br>ATR Section 4: Adult Education and Trainin<br>ATR Section 5: Trained Pivotal Training(En<br>ATR Section 6: Trained Pivotal Training(Ur<br>WSP Section 7: Workplace Skills Plan<br>WSP Section 8: Planned Pivotal Training<br>WSP Section 9: Planned Adult Education<br>WSP Section 9: Planned Adult Education<br>WSP Section B1: Employment Summary<br>WSP Section B2: Provincial Breakdown<br>Impact Assessment<br>Evaluation and Comments |  |  |  |  |
| 2     | Click on the<br><i>Create button</i>                              | WSP SECTION 7: WORKPLACE SKILLS PLAN - TEST (2566666) Create Edit Remove Excel Importer                                                                                                    |  |  |  |  |
| 3     | Search for the<br><b>OFO Code</b> and                             | Edit WSP Section 7: Workplace Skills Plan                                                                                                    |  |  |  |  |
|       | the fill in all                                                   |                                                                                                    |  |  |  |  |
|       | required                                                          | OFO Occupation IP Abrasive Wheel Maker                                                                                                    |  |  |  |  |
|       | information and                                                   | Socio Economic Status Employed 💌                                                                                                    |  |  |  |  |
|       | save                                                              | Programme Type Apprenticeships                                                                                                    |  |  |  |  |
|       |                                                                   | Name Of Programme UAT Programme                                                                                                    |  |  |  |  |
|       |                                                                   | African Male 1                                                                                                    |  |  |  |  |
|       |                                                                   | Coloured Male 1                                                                                                    |  |  |  |  |
|       |                                                                   | Indian Male 1                                                                                                    |  |  |  |  |
|       |                                                                   | White Male 1                                                                                                    |  |  |  |  |
|       |                                                                   | African Female 1                                                                                                    |  |  |  |  |
|       |                                                                   | Coloured Female 1                                                                                                    |  |  |  |  |
|       |                                                                   | Indian Female 1                                                                                                    |  |  |  |  |
|       |                                                                   | White Female 1                                                                                                    |  |  |  |  |
|       |                                                                   | African Disabled 0                                                                                                    |  |  |  |  |
| 4     | Once the record<br>is saved, one has<br>the option to <b>Edit</b> | WSP SECTION 7: WORKPLACE SKILLS PLAN - TEST (2566666)                                                                                                    |  |  |  |  |
|       | or Remove it.                                                     | OFO Socio Type Of Name Of Male: Male: Male: Female: Female: Female: Female: Female: Female: Female: Female: Status Programme African Coloured Indian White African Coloured Indian White                                                                                                    |  |  |  |  |
|       |                                                                   | Abrasive 712103 Abaqulusi Employed Apprenticeshipe UAT 1 1 1 1 1 1 1 1 4 Wheel Maker                                                                                                    |  |  |  |  |
|       |                                                                   |                                                                                                    |  |  |  |  |
|       |                                                                   | First Previous Next Last Go to Page                                                                                                    |  |  |  |  |

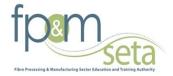

# Section 8: Planned Pivotal Training

The section records the planned Pivotal Training that is going to take place for 2014/2015.

| Steps | Action                                                               | Screenshot                                                                                                    |                                                    |  |  |  |  |
|-------|----------------------------------------------------------------------|----------------------------------------------------------------------------------------------------|----------------------------------------------------|--|--|--|--|
| 1     | Click on <i>WSP</i><br>Section 8 from<br>the WSP & ATR<br>Forms Menu | Skills >>Organisation >>WSP & ATR Forms >><br>Banking Details<br>ATR Section 1: Annual Training Report<br>ATR Section 2: Annual Training Report(Em<br>ATR Section 3: Annual Training Report(Une<br>ATR Section 4: Adult Education and Trainin<br>ATR Section 5: Trained Pivotal Training(Em<br>ATR Section 6: Trained Pivotal Training(Un<br>WSP Section 7: Workplace Skills Plan<br>WSP Section 8: Planned Pivotal Training<br>WSP Section 9: Planned Adult Education<br>WSP Section B1: Employment Summary<br>WSP Section B2: Provincial Breakdown<br>Impact Assessment<br>Evaluation and Comments |                                                    |  |  |  |  |
| 2     | Click on the<br><b>Create button</b>                                 | WSP SEC                                                                                                    | CTION 8: PLANNED PIVOTAL TRAINING - TEST (2566666) |  |  |  |  |
| 3     | Capture details<br>and save                                          | Edit WSP S                                                                                                    | SECTION 8: PLANNED PIVOTAL TRAINING                |  |  |  |  |
|       |                                                                      | OFO Occupation                                                                                                    | P Account Clerk (Public Relations / Communication) |  |  |  |  |
|       |                                                                      | Socio Economic Status                                                                                                    | Employed                                           |  |  |  |  |
|       |                                                                      | PIVOTAL Programmes                                                                                                    | Learnership                                        |  |  |  |  |
|       |                                                                      | NQF Level                                                                                                    | Level 05                                           |  |  |  |  |
|       |                                                                      | Number of Beneficiaries Trained: Entry Level                                                                                                    | 2                                                  |  |  |  |  |
|       |                                                                      | Number of Beneficiaries Trained: Intermediate<br>Level                                                                                                    | 2                                                  |  |  |  |  |
|       |                                                                      | Number of Beneficiaries Trained: Advanced Level                                                                                                    | 3                                                  |  |  |  |  |
|       |                                                                      | Estimated Start Date                                                                                                    | 22/01/2014                                         |  |  |  |  |
|       |                                                                      | Estimated End Date                                                                                                    | 23/01/2015                                         |  |  |  |  |
|       |                                                                      | Total Budgeted Cost                                                                                                    | 300.00                                             |  |  |  |  |
|       |                                                                      | Save Cancel                                                                                                    |                                                    |  |  |  |  |
|       |                                                                      |                                                                                                    |                                                    |  |  |  |  |

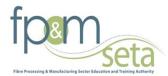

| 4 | Once the record is saved, one has                                                                                                    | WSP SECTION 8: PLANNED PIVOTAL TRAINING - TEST (2566666)                                                                                                    |
|---|----------------------------------------------------------------------------------------------------|----------------------------------------------------------------------------------------------------|
|   | the option to <b>Edit</b><br>or Remove it.                                                                                                    | OFO Socio Pivotal NQF Number Of Number Of Socio Pivotal NQF Beneficiaries: Beneficiaries: Beneficiaries: Beneficiaries: Beneficiaries: Status Programme Level Entry Level Level Advanced Level Status                                                                                                    |
|   |                                                                                                    | Account Clerk<br>(Public Relations / 441905 Employed Learnership Level 05 2 2 3 22 Jan 2014 23 Jan 2015 300.00<br>Communication)                                                                                                    |
|   |                                                                                                    | 2 2 3 300                                                                                                    |
| 5 | Alternatively you<br>can down load<br>Excel Template<br>then browse                                                                                                  | IMPORT EXCEL DATA Download Excel Template Upload file to Import Browse Import Cancel                                                                                                    |
| 6 | The screen on the<br>right will appear.<br>Click on<br>Download Excel<br>Template and<br>save the template<br>on your<br>computer.                                   | Import Excel Termolate       Ubload fie to Import       Browse       Import Cancel       Windows Internet Explorer       Windows Internet Explorer       Windows Internet Explorer       Windows Internet Explorer       Windows Internet Explorer       Windows Internet Explorer       Windows Internet Explorer       Volume Internet Explorer       Occupation       Of Open       The file won't be saved automatically.       Internet Providers       Save       Save as       Cancel                                                                                                    |
| 7 | Once the<br>template is<br>populated. Click<br>on <b>Browse</b> to<br>search for the<br>saved template<br>on your computer<br>then click <b>Import</b><br>to upload. | IMPORT EXCEL DATA         Download Excel Template         Upload file to Import         C:\Users\bayathandwas\Desktop\PlannedPiv         Browse                                                                                                    |
| 4 | Once the record<br>is saved, one has<br>the option to <i>Edit</i><br><i>or Remove it.</i>                                                                            | WSP SECTION 8: PLANNED PIVOTAL TRAINING - TEST (2566666)         Create       Edit       Remove       Excel Importer         Occupation       OFO<br>Code       Socio<br>Economic<br>Status       Pivotal<br>Programme       Number Of<br>Level       Number Of<br>Beneficiaries:<br>Intermediate<br>Level       Number Of<br>Beneficiaries:<br>Intermediate       Estimated<br>Advanced Level       Estimated<br>End Date       Total<br>Dudgeted<br>Cost         Account Clerk<br>(Phblic Relations /<br>Communication)       temployed       Learnership       Level 05       2       2       3       22 Jan 2014       23 Jan 2015       300.00         First       Previous       Next       Last       Go to Page       2       3       300 |

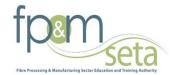

**Section 9: Planned Pivotal Training** The section records the planned Pivotal Training that is going to take place for 2014/2015.

| Steps | Action                                                               | Screenshot                                                                                                    |                                                                                                    |  |  |  |
|-------|----------------------------------------------------------------------|----------------------------------------------------------------------------------------------------|----------------------------------------------------------------------------------------------------|--|--|--|
|       |                                                                      |                                                                                                    |                                                                                                    |  |  |  |
| 1     | Click on <i>WSP</i><br>Section 9 from<br>the WSP & ATR<br>Forms Menu | Skills >>Organisation >>WSP & ATR Forms >><br>Banking Details<br>ATR Section 1: Annual Training Report<br>ATR Section 2: Annual Training Report(Em<br>ATR Section 3: Annual Training Report(Une<br>ATR Section 4: Adult Education and Trainin<br>ATR Section 5: Trained Pivotal Training(Em<br>ATR Section 6: Trained Pivotal Training(Un<br>WSP Section 6: Trained Pivotal Training<br>WSP Section 8: Planned Pivotal Training<br>WSP Section 9: Planned Adult Education<br>WSP Section 9: Planned Adult Education<br>WSP Section B1: Employment Summary<br>WSP Section B2: Provincial Breakdown<br>Impact Assessment<br>Evaluation and Comments |                                                                                                    |  |  |  |
| 2     | Click on the                                                         | WSP SECTION                                                                                                    | I 9: PLANNED ADULT EDUCATION - TEST (2566666)                                                                                                    |  |  |  |
|       | Create button                                                        | Create Edit Remove Excel Importer                                                                                                    |                                                                                                    |  |  |  |
| 3     | Capture details<br>and save                                          | CREATE WSF                                                                                                    |                                                                                                    |  |  |  |
|       |                                                                      |                                                                                                    | SECTION 9: PLANNED ADULT EDUCATION                                                                                                    |  |  |  |
|       |                                                                      | Name Of the Course                                                                                                    | TEST                                                                                                    |  |  |  |
|       |                                                                      |                                                                                                    |                                                                                                    |  |  |  |
|       |                                                                      | Name Of the Course                                                                                                    | TEST                                                                                                    |  |  |  |
|       |                                                                      | Name Of the Course<br>AET Level                                                                                                    | TEST<br>Level 2 V                                                                                                    |  |  |  |
|       |                                                                      | Name Of the Course<br>AET Level<br>Number Of Learners: Male                                                                                                    | TEST<br>Level 2  2                                                                                                    |  |  |  |
|       |                                                                      | Name Of the Course<br>AET Level<br>Number Of Learners: Male<br>Number Of Learners: Female                                                                                                    | TEST<br>Level 2 •<br>2                                                                                                    |  |  |  |
| 4     | Once the record                                                      | Name Of the Course<br>AET Level<br>Number Of Learners: Male<br>Number Of Learners: Female<br>Total Budgeted Cost<br>Save Cancel                                                                                                    | TEST<br>Level 2<br>2<br>2<br>300                                                                                                    |  |  |  |
| 4     | Once the record<br>is saved, one has<br>the option to <b>Edit</b>    | Name Of the Course<br>AET Level<br>Number Of Learners: Male<br>Number Of Learners: Female<br>Total Budgeted Cost<br>Save Cancel                                                                                                    | TEST<br>Level 2 •<br>2                                                                                                    |  |  |  |
| 4     | is saved, one has                                                    | Name Of the Course<br>AET Level<br>Number Of Learners: Male<br>Number Of Learners: Female<br>Total Budgeted Cost<br>Save Cancel<br>WSP SECTION<br>Create Edit Remove Excel Importer                                                                                                    | TEST<br>Level 2 •<br>2<br>2<br>300                                                                                                    |  |  |  |
| 4     | is saved, one has<br>the option to <b>Edit</b>                       | Name Of the Course<br>AET Level<br>Number Of Learners: Male<br>Number Of Learners: Female<br>Total Budgeted Cost<br>Save Cancel<br>WSP SECTION<br>Create Edit Remove Excel Importer<br>Name of the Course Number of Learners: Male Numbe<br>TEST 2 2 2                                                                                                    | TEST   Level 2   2   2   300     N 9: PLANNED ADULT EDUCATION - TEST (25666666)     r of Learners: Female   AET Level   Total Budgeted Cost   Level 2   300.00                          |  |  |  |
| 4     | is saved, one has<br>the option to <b>Edit</b>                       | Name Of the Course<br>AET Level<br>Number Of Learners: Male<br>Number Of Learners: Female<br>Total Budgeted Cost<br>Save Cancel<br>WSP SECTION<br>Create Edit Remove Excel Importer<br>Name of the Course Number of Learners: Male Number                                                                                                    | TEST         Level 2         2         2         300         I 9: PLANNED ADULT EDUCATION - TEST (25666666)         r of Learners: Female         AET Level         Total Budgeted Cost |  |  |  |

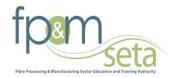

| 5 | Alternatively you         |                                                                                                    |
|---|---------------------------|----------------------------------------------------------------------------------------------------|
|   | can down load             | IMPORT EXCEL DATA                                                                                                    |
|   | Excel Template            | Download Excel Template                                                                                                    |
|   | then browse               | Upload file to Import                                                                                                    |
|   |                           | Browse                                                                                                    |
|   |                           |                                                                                                    |
|   |                           | Import Cancel                                                                                                    |
| 6 | The screen on the         | A<br>IMPORT EXCEL DATA                                                                                                    |
|   | right will appear.        | Download Excel Template<br>Upload file to Import<br>Browse                                                                                  |
|   | Click on                  | Import Cancel Windows Internet Explorer                                                                                                    |
|   | Download Excel            | What do you want to do with<br>PlannedPivotalTrainingC3_Template.xlsx?                                                                      |
|   | Template and              | rt Greate Edit R Size: 38.4 K8<br>Type: Microsoft Excel 12<br>From: 197149145.34                                                            |
|   | save the template         | occupation OFO - Open                                                                                                    |
|   | on your                   | Inin         Coore           Inin         The file won't be saved automatically.           y         Abrasive<br>Wheel Maker         712103 |
|   | computer.                 | ing first Previous ( Save as                                                                                                    |
|   |                           | Cancel                                                                                                    |
| 7 | Once the                  |                                                                                                    |
|   | template is               | IMPORT EXCEL DATA                                                                                                    |
|   | populated. Click          | Download Excel Template                                                                                                    |
|   | on <b>Browse</b> to       | Upload file to Import                                                                                                    |
|   | search for the            | C:\Users\bayathandwas\Desktop\PlannedPiv Browse                                                                                             |
|   | saved template            |                                                                                                    |
|   | on your computer          | Import Cancel                                                                                                    |
|   | then click <i>Import</i>  | Import Cancel                                                                                                    |
| 0 | to upload.                | WOD SECTION OF DEALWED ADJUST EDUCATION TEST (2566666)                                                                                      |
| 8 | Once the record           | WSP SECTION 9: PLANNED ADULT EDUCATION - TEST (2566666)                                                                                     |
|   | is saved, one has         | Create Edit Remove Excel Importer                                                                                                    |
|   | the option to <b>Edit</b> |                                                                                                    |
|   | or Remove it.             | Name of the Course Number of Learners: Male Number of Learners: Female AET Level Total Budgeted Cost                                        |
|   |                           | TEST 2 2 Level 2 300.00                                                                                                    |
|   |                           | 2 2 300                                                                                                    |
|   |                           | First Previous Next Last Go to Page                                                                                                    |
|   |                           |                                                                                                    |

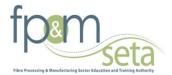

The following table below can be used as the guideline by the SDF when identifying the NQF Level learning Programmes across the above forms

| NQF LEVEL                                  | BAND                           | QUALIFICATION TYPE                               |                     |  |  |  |
|--------------------------------------------|--------------------------------|--------------------------------------------------|---------------------|--|--|--|
| 10                                         |                                | Post-doctoral research degrees                   |                     |  |  |  |
| 9                                          |                                | Doctorates                                       |                     |  |  |  |
| 8                                          |                                | Masters degrees                                  |                     |  |  |  |
| 7                                          | HIGHER EDUCATION AND           | Professional Qualificat                          | tions               |  |  |  |
|                                            | TRAINING                       | Honours degrees and                              |                     |  |  |  |
| 6                                          |                                | National first degrees (3-yr)<br>Higher diplomas |                     |  |  |  |
| 5                                          |                                | National diplomas<br>National certificates       |                     |  |  |  |
| FURTHER EDUCATION AND TRAINING CERTIFICATE |                                |                                                  |                     |  |  |  |
| 4                                          |                                | Grade 12 (Matric), Na                            | tional certificates |  |  |  |
| 3                                          | FURTHER EDUCATION AND          | Grade 11, National certificates                  |                     |  |  |  |
| 2                                          | TRAINING                       | Grade 10, National certificates                  |                     |  |  |  |
| GENERAL EDUCATION AND TRAINING CERTIFICATE |                                |                                                  |                     |  |  |  |
| 1                                          | GENERAL EDUCATION AND          | Grade 9                                          | ABET Level 4        |  |  |  |
|                                            | TRAINING National certificates |                                                  |                     |  |  |  |

# Capturing principles on the forms

The section below outlines capturing principles on the forms

| Steps | Action                                        | Screenshot                                                                                                    |    |
|-------|-----------------------------------------------|----------------------------------------------------------------------------------------------------|----|
| 1     | OFO codes are                                 | OFO Occupation                                                                                                    |    |
|       | the 1st step in the<br>capture process<br>The | OFO Code OFO Description vehicle Search                                                                                                    |    |
|       |                                               | OFO Code OFO Description                                                                                                    |    |
|       |                                               | 732203 Emergency Vehicle Drivers                                                                                                    |    |
|       |                                               | 335401 Motor Vehicle Licence Examiner                                                                                                    |    |
|       |                                               | 522302 Motorised Vehicle or Caravan Salesperson                                                                                                    |    |
|       |                                               | 733211 Remotely Operated Vehicle (ROV) Pilot                                                                                                    |    |
|       |                                               | 684905 Vehicle Body Builder                                                                                                    |    |
|       |                                               | 812201 Vehicle Detailer (Valet Servicer)                                                                                                    |    |
|       |                                               | 643202 Vehicle Painter<br>684906 Vehicle Trimmer                                                                                                    |    |
|       |                                               | First Province Next Last Go to Page                                                                                                    |    |
|       |                                               | <ul> <li>✓</li> <li>Select Cancel</li> </ul>                                                                                                    | Þ. |
| 2     | Conturing type of                             | ATT: Iscnoi D: Awu, Tuwas Toori - Ancu Bunets Neel Lanto (13111255)                                                                                                    |    |
| 2     | Capturing type of                             | Com (2) Contactment                                                                                                    |    |
|       | Programmes,                                   | Ocupation 070 Municipality Mice Male Male Male Panke Panke Panke Panke Fanke Fanke Task Task Task Mice With Daability Hours With Daability Hours With With With With With With With With |    |
|       | numbers of                                    | AmonterPantos 2012 Augua 5 0 0 4 0 0 0 0 0 0 0 0 0 0 0 4 4 5 0<br>West-New 6222 Tehenvilles 3 1 0 0 0 0 0 0 4 0 0 0 0 0 0 0 0 0 0 0 0                                                                                                    |    |
|       |                                               | General Hange Pale HTML Ba-Pademan 0 1 0 0 1 4 0 1 1 4 0 1 0 1 4 1 0<br>Senta                                                                                                    |    |
|       | employees,                                    | Sens Resolver 1122 Resens 5 0 0 0 0 0 0 0 5 0 1 0 0 0 0 0 0 0 0 0                                                                                                    |    |
|       | disability status,                            | 9 2 8 4 2 4 8 2 8 1 8 8 4 5 8 8<br>Ten man an California                                                                                                    |    |

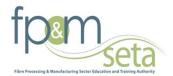

| Steps | Action                        | Screensho                                | Screenshot                                |                                         |                                        |              |                    |              |                                            |  |
|-------|-------------------------------|------------------------------------------|-------------------------------------------|-----------------------------------------|----------------------------------------|--------------|--------------------|--------------|--------------------------------------------|--|
|       | gender and age<br>groups etc. | Person<br>With<br>Disability:<br>African | Person<br>With<br>Disability:<br>Coloured | Person<br>With<br>Disability:<br>Indian | Person<br>With<br>Disability:<br>White | Age:<br>< 35 | Age:<br>35 -<br>55 | Age:<br>> 55 | Number Of<br>Beneficiaries:<br>Entry Level |  |

# WSP Section B1: Employment Summary

The section below outlines the process for capturing the Employment Summary.

| Steps | Action                                                                                                    | Screenshot                                                                                                    |  |  |  |  |
|-------|----------------------------------------------------------------------------------------------------|----------------------------------------------------------------------------------------------------|--|--|--|--|
| 1     | Click on WSP<br>Section B from<br>the WSP & ATR<br>Forms Menu                                                                                                    | Skills >>Organisation >>WSP & ATR Forms >>         Banking Details         ATR Section 1: Annual Training Report         ATR Section 2: Annual Training Report(Em         ATR Section 2: Annual Training Report(Une         ATR Section 3: Annual Training Report(Une         ATR Section 4: Adult Education and Trainin         ATR Section 5: Trained Pivotal Training(Em         ATR Section 6: Trained Pivotal Training(Un         WSP Section 7: Workplace Skills Plan         WSP Section 8: Planned Pivotal Training         WSP Section 9: Planned Adult Education         WSP Section B1: Employment Summary         WSP Section B2: Provincial Breakdown         Impact Assessment         Evaluation and Comments |  |  |  |  |
| 2     | Click on the                                                                                                    | WSP SECTION B1: EMPLOYMENT SUMMARY - TEST (2566666)                                                                                                    |  |  |  |  |
|       | Create button                                                                                                    | Create Edit Remove Excel Importer                                                                                                    |  |  |  |  |
|       |                                                                                                    |                                                                                                    |  |  |  |  |
| 3     | Search for the<br><b>OFO code</b> and<br><b>Geography</b> by<br>clicking on the<br>magnifying icon<br>next to them.<br>Populate the rest<br>of the form with<br>the necessary<br>information then<br>click on <b>Save</b> . | EDIT WSP SECTION B1: EMPLOYMENT SUMMARY         OFO Occupation       Abrasive Wheel Maker         African Male       1         Coloured Male       1         Indian Male       1         White Male       1         African Female       1         Coloured Female       1         Indian Female       1         White Female       1         Indian Jisabled       0                                                                                                    |  |  |  |  |
|       |                                                                                                    | White Disabled     0       Age Below 35     2       Age Between 35 And 55     2       Age Above 55     4       Municipality     Abaqulusi       Province     Freestate       Save     Cancel                                                                                                    |  |  |  |  |

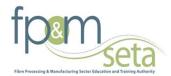

| Steps                                                                                        | Action                                                                                                    | Screenshot                                                                                                    |
|----------------------------------------------------------------------------------------------|----------------------------------------------------------------------------------------------------|----------------------------------------------------------------------------------------------------|
| 4 Once the record<br>is saved, one has<br>the option to <i>Edit</i><br>or <i>Remove it</i> . | WSP SECTION B1: EMPLOYMENT SUMMARY - TEST (2566666)           Create         Edit         Remove         Excel Importer           Occupation         Municipality         Province         Male:         Male:         Male:         Female:         Female:         Female:         Total:         With         With         With         With         With         With         With         With         With         Male:         Disability:         Disability:         Disability:         Disability:         Disability:         Coloured         Indian         Winte         African         Coloured         Indian         Winte         African         Coloured         African         Coloured         Indian         Winte         Male:         Male: |                                                                                                    |
|                                                                                              |                                                                                                    |                                                                                                    |
| 5                                                                                            | Alternatively, you<br>may use the Excel<br>Importer<br>template. Click on<br>the <b>Excel</b><br>Importer button.                                                                                                    | IMPORT EXCEL DATA Download Excel Template Upload file to Import Browse Import Cancel                                                                                                    |
| 6                                                                                            | The screen on the<br>right will appear.<br>Click on<br>Download Excel<br>Template and<br>save the template<br>on your<br>computer.                                                                                                    | IMPORT EXCEL DATA         Dominad Excel Y emplate         Upload file to import         C'Users'bayahadwas/Destrop/2014-01-11         Import         Cancel         Windows Internet Explorer         Windows Internet Explorer         What do you want to do with         EmploymentSummaryB1_Templatexisx?         Size 431 KB         Type Microsoft Exel 12         From 191-10342534         Occupation Or Or         The file won't be saved automatically.         Abrative         Save         Save as         Import         Cancel |
| 7                                                                                            | Once the<br>template is<br>populated. Click<br>on <i>Choose file</i> to<br>search for the<br>saved template<br>on your computer<br>then click <i>Import</i><br>to upload.                                                                                                    | Import Excel Data         Download Excel Template         Upload file to Import         C:\Users\bayathandwas\Desktop\2014-01-10         Browse         Import         Cancel                                                                                                    |

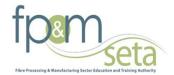

# **B2: Provincial Breakdown**

This section records the planned training for employees (employed and unemployed)

| Step | Action                                                                                                    | Screenshot                                                                                                    |  |
|------|----------------------------------------------------------------------------------------------------|----------------------------------------------------------------------------------------------------|--|
| 1    | Click on <b>WSP</b><br>Section B2<br>Provincial<br>Breakdown                                                                                                    | Skills >>Organisation >>WSP & ATR Forms >><br>Banking Details<br>ATR Section 1: Annual Training Report<br>ATR Section 2: Annual Training Report(Em<br>ATR Section 3: Annual Training Report(Une<br>ATR Section 3: Annual Training Report(Une<br>ATR Section 4: Adult Education and Trainin<br>ATR Section 5: Trained Pivotal Training(Em<br>ATR Section 5: Trained Pivotal Training(Un<br>WSP Section 6: Trained Pivotal Training(Un<br>WSP Section 6: Planned Pivotal Training<br>WSP Section 8: Planned Pivotal Training<br>WSP Section 9: Planned Adult Education<br>WSP Section B1: Employment Summary<br>WSP Section B2: Provincial Breakdown<br>Impact Assessment<br>Evaluation and Comments |  |
| 2    | Click on the<br><i>Create button</i>                                                                                                    | WSP SECTION B2: PROVINCIAL BREAKDOWN - TEST (2566666) Create Edit Remove Excel Importer                                                                                                    |  |
| 3    | Capture all<br>required<br>information<br>Select the<br>Municipality,<br>City and<br>Province then<br>Save<br>Populate the<br>rest of the form<br>with the<br>necessary<br>information then<br>click on <b>Save</b> . | SDL Number   Name Of Entity   Number Of Employees   Municipality   City   Province   Save   Cancel                                                                                                    |  |
| 4    | Once the record<br>is saved, one has<br>the option to<br><b>Edit or Remove</b><br>by clicking on it.                                                                                                    | WSP SECTION B2: PROVINCIAL BREAKDOWN - TEST (2566666)         Create       Edit       Remove       Excel Importer         SDL Number       Name Of Entity       Number Of Employees         L45556       200       100         First       Previous       Next       Last                                                                                                    |  |

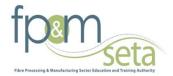

# **Impact Assessment**

This section records the impact assessment

| Step                                                       | Action                                                                  | Screenshot                                                                                                    |  |  |  |  |
|------------------------------------------------------------|-------------------------------------------------------------------------|----------------------------------------------------------------------------------------------------|--|--|--|--|
| 1                                                          | Click on<br>WSP<br>Section C1<br>from the<br>WSP & ATR<br>Forms<br>Menu | Skills >>Organisation >>WSP & ATR Forms >><br>Banking Details<br>ATR Section 1: Annual Training Report<br>ATR Section 2: Annual Training Report(Emp<br>ATR Section 3: Annual Training Report(Une<br>ATR Section 3: Annual Training Report(Une<br>ATR Section 5: Trained Pivotal Training(Emp<br>ATR Section 6: Trained Pivotal Training(Une<br>WSP Section 6: Trained Pivotal Training(Une<br>WSP Section 7: Workplace Skills Plan<br>WSP Section 9: Planned Adult Education<br>WSP Section 9: Planned Adult Education<br>WSP Section B1: Employment Summary<br>WSP Section B2: Provincial Breakdown<br>Impact Assessment<br>Evaluation and Comments |  |  |  |  |
| 2                                                          | Click on the<br><i>Create</i><br><i>button</i>                          | IMPACT ASSESSMENT - TEST (2566666) Create Edit Remove Excel Importer                                                                                                    |  |  |  |  |
| 3                                                          | Capture all<br>required<br>information<br>and save.                     | CREATE IMPACT ASSESSMENT         Total Number Of Employed Learners Trained         Total Number Of Unemployed Learners Trained         Total Levies Paid For Period         Total Amount Spent On Training         Total Discretionary Grant Reveived From Fpm         SETA         How Did The Training Reported In The Atr And Ptr         Affect The Company Of Unemployed Learners         Affect The Company Of Unemployed Learners         Affect The Company Of Unemployed Learners         Demonstrated An Increase In The Productivity         Save                                                                                         |  |  |  |  |
| 4 Once the IMPACT ASSESSMENT - TEST (2566666)<br>record is |                                                                         | Create Edit Remove Excel Importer                                                                                                    |  |  |  |  |
|                                                            | saved, one<br>has the                                                   | Total Number Of Total Number Of Total Total Total Total Total Training Affect Training Of Unemployed Learners Divisions Employed Learners Unemployed Learners Levies Amount Dicretionary Company Learners Affect Company And Processes Trained Trained Paid Spent Grant                                                                                                    |  |  |  |  |
|                                                            | option to<br>Edit or<br>Remove it<br>but clicking<br>on it.             | 500 200 100.00 100.00 200.00 tets test test                                                                                                    |  |  |  |  |

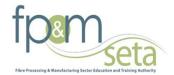

# **Evaluation and Comments**

This section records Evaluation and Comments

| Step | Action                                                                                       | Screenshot                                                                                                    |  |  |  |  |
|------|----------------------------------------------------------------------------------------------|----------------------------------------------------------------------------------------------------|--|--|--|--|
| 1    | Click on <b>WSP</b><br>Evaluation and<br>Comments from<br>the WSP & ATR<br>Forms Menu        | Skills >>Organisation >>WSP & ATR Forms >><br>Banking Details<br>ATR Section 1: Annual Training Report<br>ATR Section 2: Annual Training Report(Em<br>ATR Section 3: Annual Training Report(Une<br>ATR Section 4: Adult Education and Trainin<br>ATR Section 5: Trained Pivotal Training(En<br>ATR Section 6: Trained Pivotal Training(Un<br>WSP Section 7: Workplace Skills Plan<br>WSP Section 8: Planned Pivotal Training<br>WSP Section 9: Planned Adult Education<br>WSP Section 9: Planned Adult Education<br>WSP Section B1: Employment Summary<br>WSP Section B2: Provincial Breakdown<br>Impact Assessment<br>Evaluation and Comments |  |  |  |  |
| 2    | Click on the<br><i>Create button</i>                                                         | EVALUATION AND COMMENTS - TEST (2566666) Create Edit Remove Excel Importer                                                                                                    |  |  |  |  |
| 3    | Answer all<br>question and<br><b>Save</b>                                                    | Did You Experience any Challenges Completing         Annexure 2?         Does the Annexure 2 Assist in You Internal         Planning and Reporting of Skills Development?         Do You Have any Suggestions or         Recommendations to Make on the Annexure 2         Process of the FPM SET A?         Rate the Support Provider by FPM SETA Staff         During the Annexure 2 Process         Rate the Template Provider to Submit Your         Annexure 2 Report to the FPM SETA         Save         Cancel                                                                                                    |  |  |  |  |
| 4    | Once the record<br>is saved, one has<br>the option to<br><i>Edit or Remove</i><br><i>it.</i> | EVALUATION AND COMMENTS - TEST (2566666)           Create         Edit         Remove         Excel Importer           Experience Any Challenges         Does The Annexure 2 Assist in Internal Planning         Suggestions         Support Provider Rating         Temp           yes         no         yes         Satisfactory         Satisfactory         Satisfactory         Satisfactory                                                                                                    |  |  |  |  |

# **Printing of the Forms**

The section below outlines the process for capturing the Employment Summary.

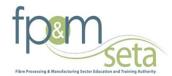

| Steps | Action                                                                                               | Screen                                                                                                    | shot                                                 |                                                                         |                                                                                                    |                                                                                                    |                                              |  |
|-------|----------------------------------------------------------------------------------------------------|----------------------------------------------------------------------------------------------------|------------------------------------------------------|-------------------------------------------------------------------------|----------------------------------------------------------------------------------------------------|----------------------------------------------------------------------------------------------------|----------------------------------------------|--|
| 1     | Click on <i>Print</i>                                                                                | View Ed                                                                                                    | t Print Su                                           | WSP & ATR                                                               |                                                                                                    | ESS NEWS LIMITED (L2907622                                                                                                    | 95)                                          |  |
| 2     | The full report<br>will be generated<br>in PDF for<br>download .Please<br>print ,sign then<br>submit | Table of Comma<br>BETTOOT Assess 1: Market 1: Market 1: Mar | 19 (+ 33)                                            | New d'Opsinie<br>Datiga<br>In Direktopent Ley (III, Natur               | į                                                                                                    | Non-June Tim Lend<br>XX: Mina<br>XY/FCID                                                                                                    |                                              |  |
|       |                                                                                                    |                                                                                                    |                                                      |                                                                         |                                                                                                    |                                                                                                    |                                              |  |
|       |                                                                                                    | SECTION F. AUTHORIZATION AND INTATIBULER SUPPORT - ANNULLE 1                                                                                                    |                                                      |                                                                         |                                                                                                    |                                                                                                    |                                              |  |
|       |                                                                                                    | We the undersigned, submit this inform                                                                                                    | atos is follower of this entry's least obligation in | terms of the Solls Development Lepidation and Reminements. We declare t | Declaration<br>fast to the best of our locardides, the information contained in this Assessme ? is account | its and up to date. We recognize that new inaccurate statement in this document many consister frond and he                                  | subject to the full secondary of the law. Th |  |
|       |                                                                                                    | They the substrated in index of the endy log of dispands of the stall Development Legislation and Legislations and the stall of the start of the United gets of the Start of the United gets of the Start of the Start of the Start of the    |                                                      |                                                                         |                                                                                                    |                                                                                                    |                                              |  |
|       |                                                                                                    |                                                                                                    |                                                      | SEI Der                                                                 | eloparest Committee (In the case of firm employing more than 50 employees)                                 |                                                                                                    |                                              |  |
|       |                                                                                                    |                                                                                                    | Name and Surname                                     | Telephone Number                                                        | Publics in Organization                                                                                    | Signature in confirm that the American's Two developed through a<br>consultative process between the employer and the recognized Trade Union | Date of Separate                             |  |
|       |                                                                                                    | Person who completed the Annecure                                                                                                    |                                                      |                                                                         |                                                                                                    |                                                                                                    |                                              |  |
|       |                                                                                                    | 2<br>Designated Employer Representative                                                                                                    |                                                      |                                                                         |                                                                                                    |                                                                                                    | 1                                            |  |
|       |                                                                                                    | Designated Employer Representative                                                                                                    |                                                      |                                                                         |                                                                                                    |                                                                                                    | 1                                            |  |
|       |                                                                                                    | Designated Employer Representative                                                                                                    |                                                      |                                                                         |                                                                                                    |                                                                                                    | ĺ                                            |  |
|       |                                                                                                    | Designated Employee Representative                                                                                                    |                                                      |                                                                         |                                                                                                    |                                                                                                    |                                              |  |
|       |                                                                                                    | Designated Employee Representative                                                                                                    |                                                      |                                                                         |                                                                                                    |                                                                                                    |                                              |  |
|       |                                                                                                    | Designated Employer Representative                                                                                                    |                                                      |                                                                         |                                                                                                    |                                                                                                    |                                              |  |
|       |                                                                                                    | SCALL                                                                                                    |                                                      |                                                                         |                                                                                                    |                                                                                                    |                                              |  |
|       |                                                                                                    | Chief Enscuirée Officer (CEO) un Nominatel employer representative:<br>Representative et de Labour Constitueurs: within die workplace, suppliced by the processioni strate mains:                                                                                                    |                                                      |                                                                         | Date of Separate<br>Date of Separate                                                                       | Date of Signature:                                                                                                    |                                              |  |
|       |                                                                                                    | paymentiate at the Labour Countri                                                                                                    | neri, arme en ancherer shompe pi e sec               | Annual cases and                                                        | para a Spectre                                                                                             |                                                                                                    |                                              |  |

# Authorisation page

The section below outlines the process for capturing the Employment Summary.

| Steps | Action                                               | Screenshot                                                                                                    |  |  |  |
|-------|------------------------------------------------------|----------------------------------------------------------------------------------------------------|--|--|--|
| 1     | Click on <b>WSP &amp;</b><br>ATR Document<br>Uploads | Organisation Details<br>Organisation Contact Person<br>Organisation Bank Details<br>Child Organisations<br>Training Committee<br>Organisation CFO Details<br>Approved SDFs<br>Approve an SDF<br>WSP & ATR Forms<br>WSP & ATR Forms<br>WSP & ATR Document Uploads<br>Grants and Levies<br>Inter Seta Transfers<br>Client Relationship Management<br>Research Annexure |  |  |  |
| 2     | Select<br>Authorisation<br>Page                      | WSP & ATR DOCUMENT UPLOADS - AFRICAN BUSINESS NEWS LIMITED (L290762295)         Documentation Type       Authorisation Page         New Document       Remove                                                                                                    |  |  |  |

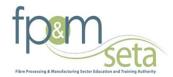

| Steps | Action                       | Screenshot                                                                                                 |
|-------|------------------------------|----------------------------------------------------------------------------------------------------|
| 3     | Then you can click<br>submit | WSP & ATR FORMS - AFRICAN BUSINESS NEWS LIMITED (L290762295) View Edit Print Submit: Financial Year Create |

The SDF will receive an e-mail notification to confirm the submission has been submitted on the FP&MSETA system.